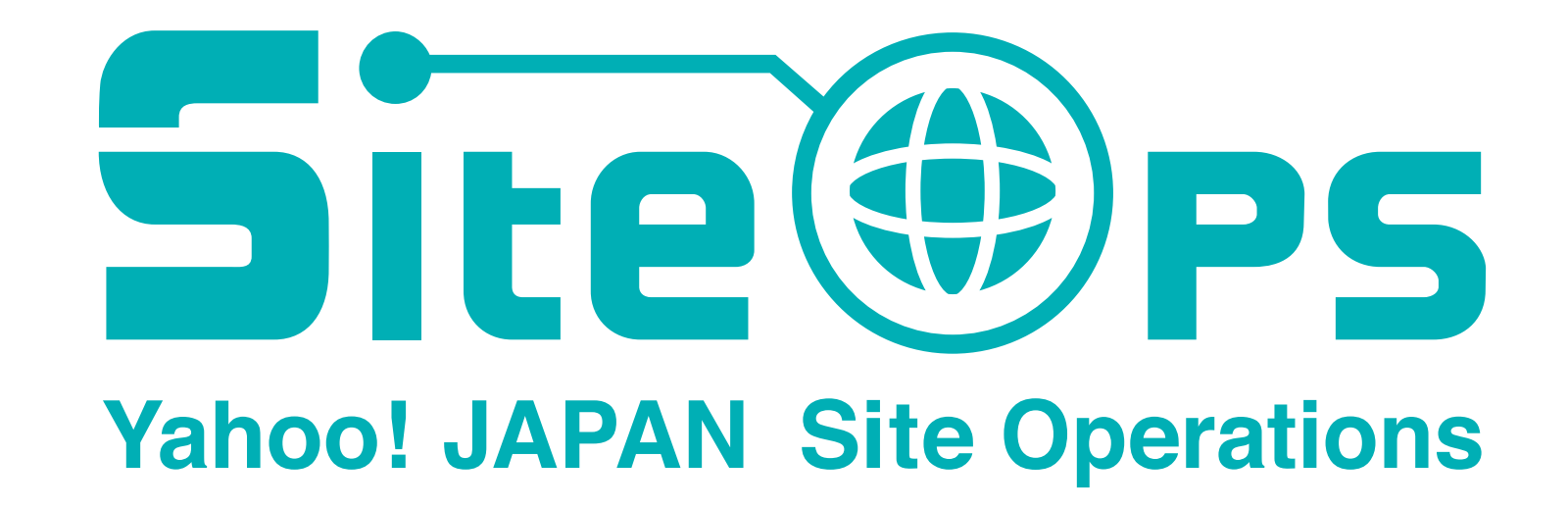

## ヤフーの IP Clos ネットワークの歴史と運用

ヤフー株式会社 サイトオペレーション本部 インフラ技術1部 ネットワーク開発 高橋 翔

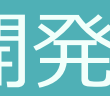

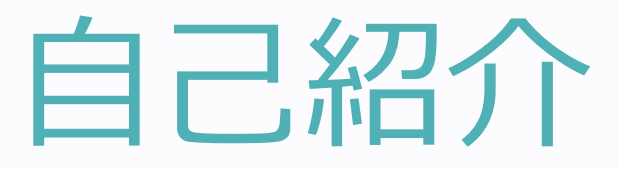

### ■ 高橋 翔 (たかはし しょう)

- 2017: 九州工業大学 卒業
- 2017/04: ヤフー入社

**データセンタネットワーク運用 (L2/L3 スイッチ 構築/運⽤)** ■ 2019/04: ネットワーク開発

**(IP Clos の設計/構築/運⽤)**

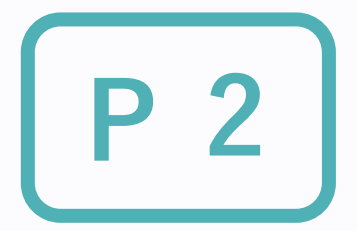

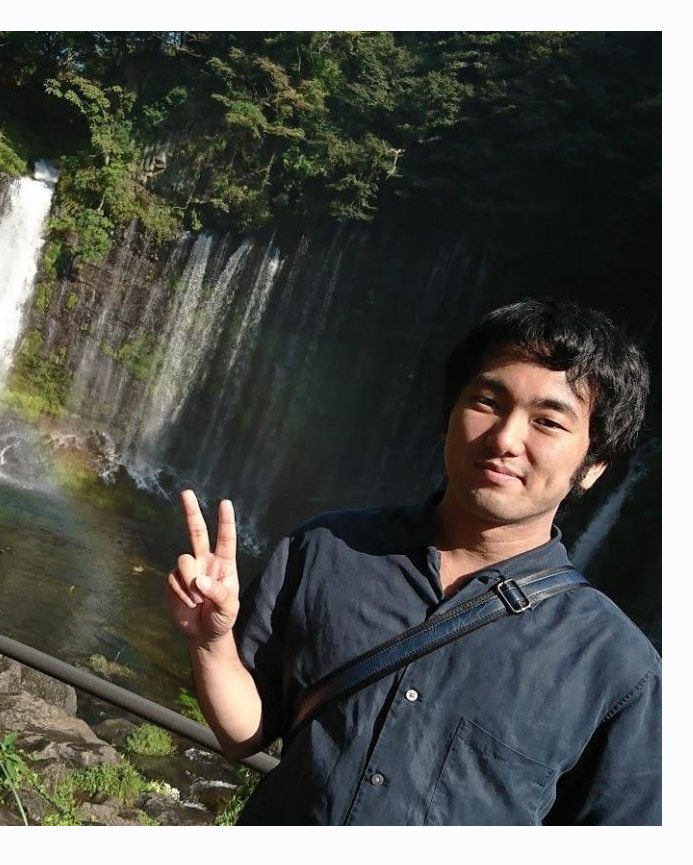

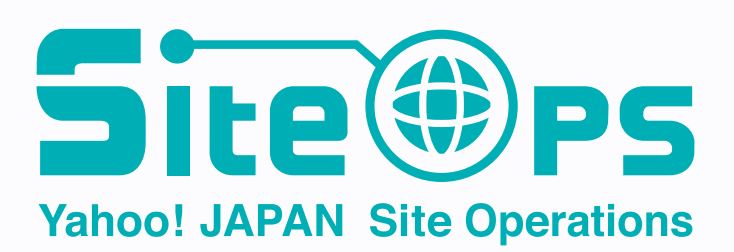

アジェンダ **P**

- IP Clos Network の導入から現在まで
- 自動化への取り組み
- 構成管理ツールの遷移
	- ◆ 独自実装
	- ◆ OpenClos
	- ◆ Apstra
	- ◆ Ansible
- 構成管理ツールの使い分け
- ネットワークの監視体制

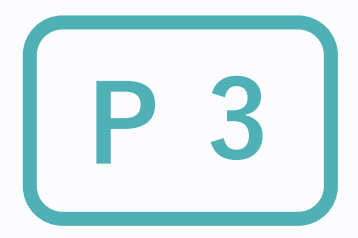

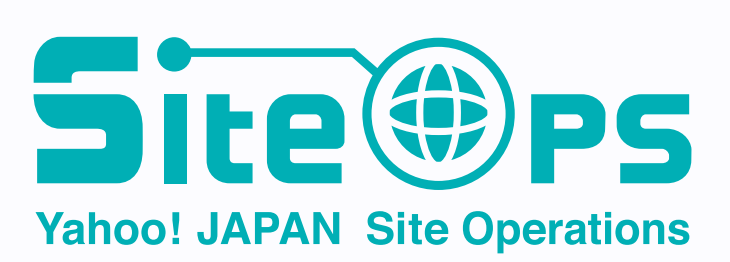

# 2015年ヤフー初の IP

- **JANOG38 にて Clos Network** ◆ Hadoop 分析環境用のネット
	- ◆ North-south → East-west

https://www.janog.gr.jp/meeting/ja

### **ヤフーの IP Clos がと 苦労した**

## IP Clos Network とは P 5

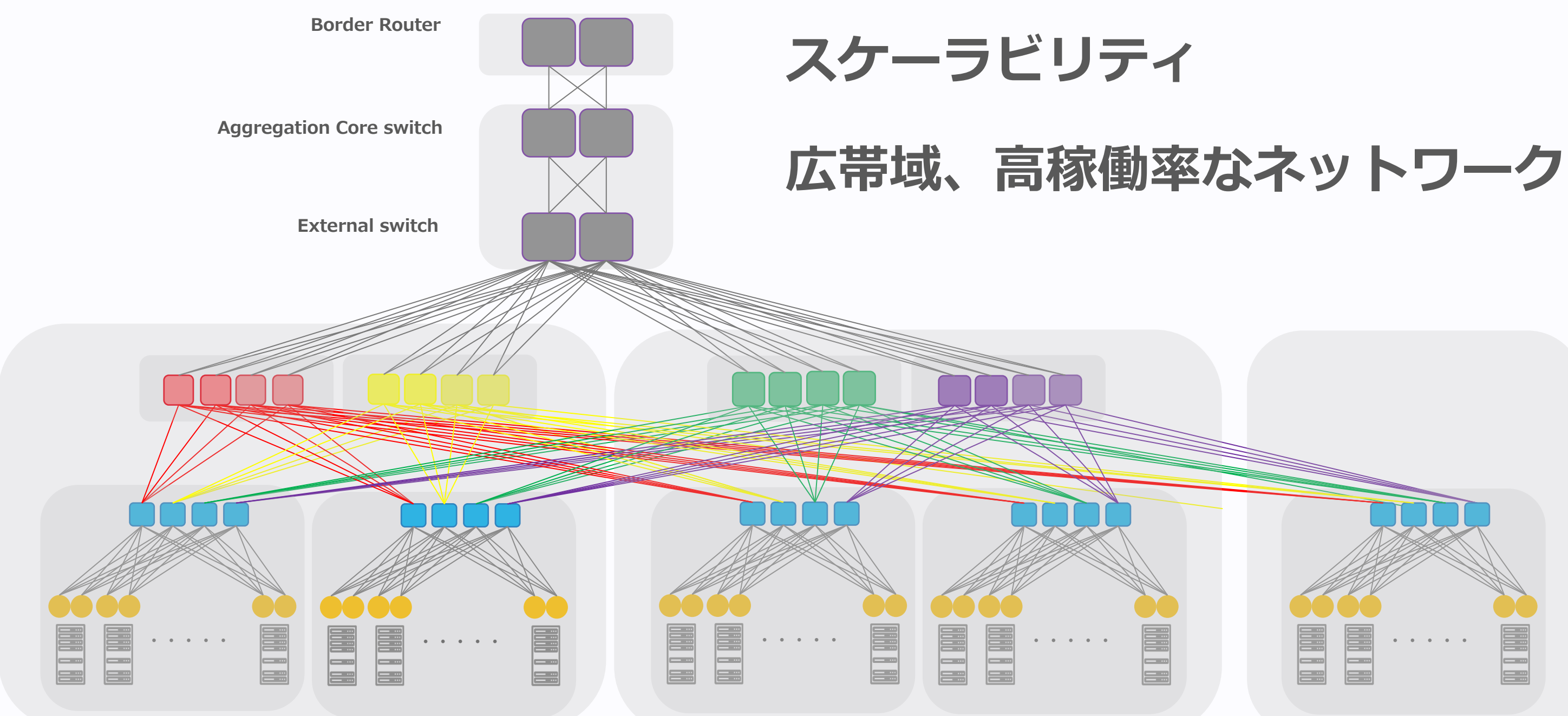

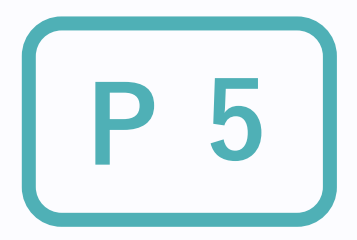

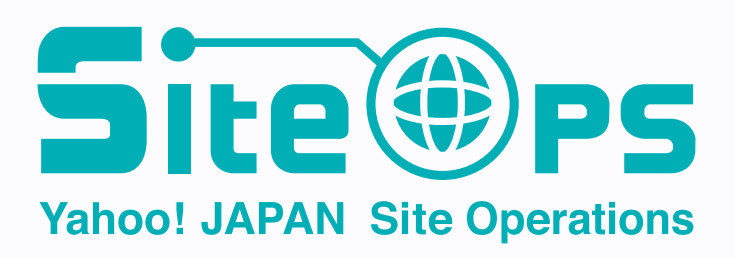

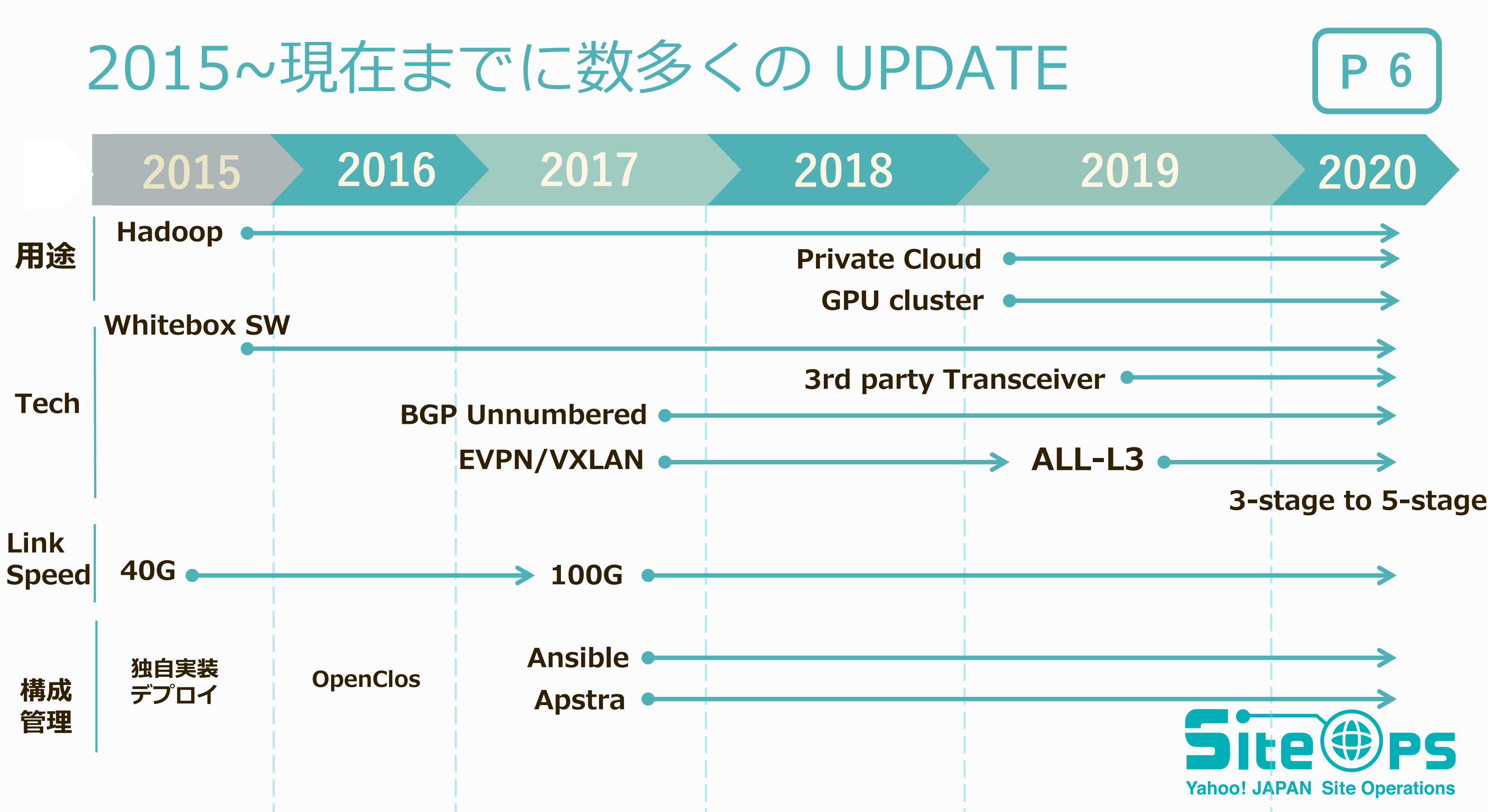

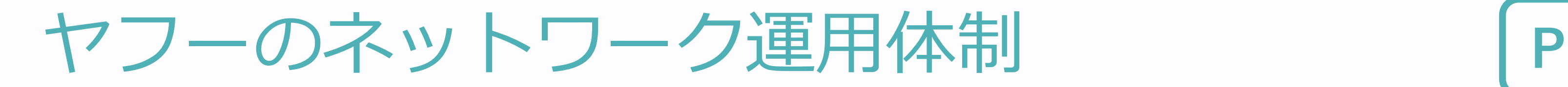

### **設計・構築・運⽤ を同じチームが担当**

## **1000+**

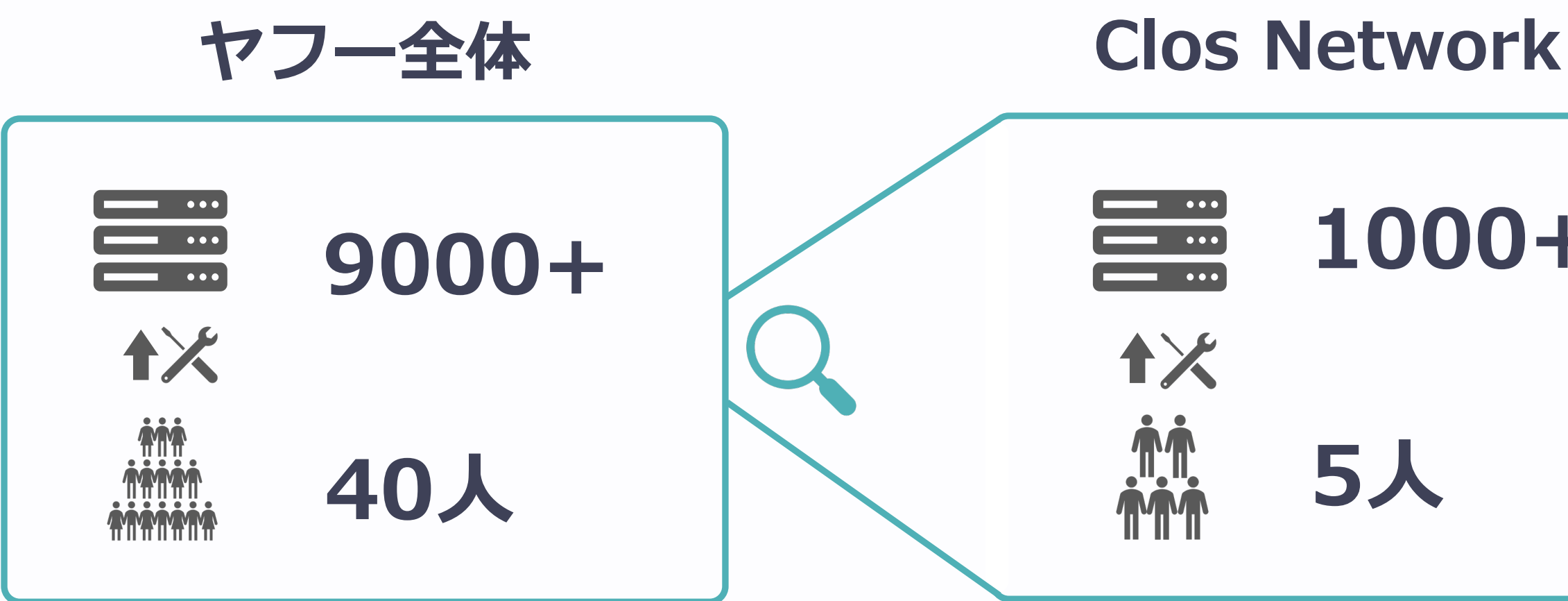

### 運用負荷を下げるため自動化へ取り組み

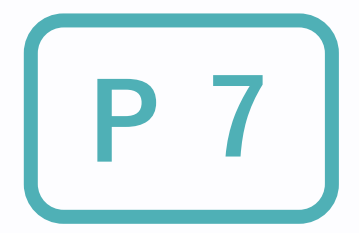

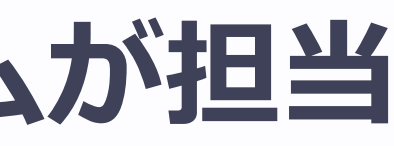

## **5⼈**

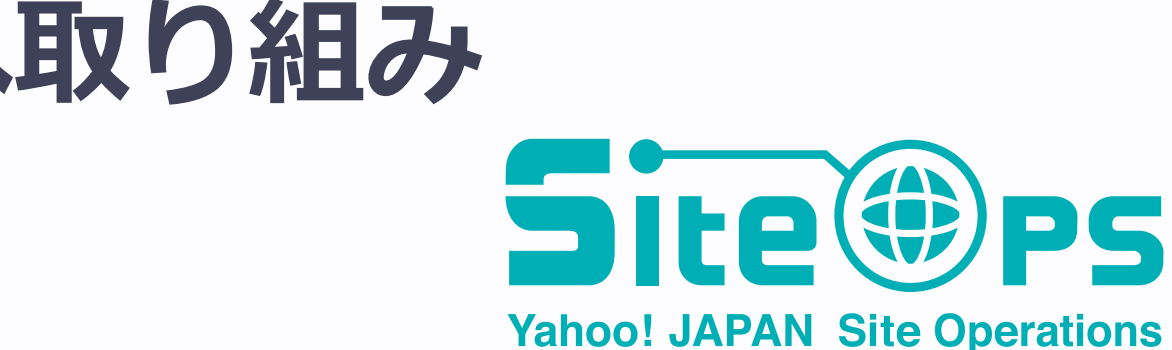

# 運用負荷への取り組み方の違い P

- **Traditional Network IP Clos Network**
- 自動化の目的: 機器のオペレーション
- **多種多様な機器に様々な設定** 
	- u **コアスイッチ/ToRスイッチを L3/L2 接続**
	- ◆ 頻繁に設定変更が必要
		- **.** SVI, OSPF, trunk vlan...
- **内製の自動化ツールを採用** 
	- **◆ 多種多様な機器**
	- ◆ 古すぎて API が無い
- n **⾃動化の⽬的: 初期設定の低コスト化**
- n **同じ種類の機器を⼤量に設置**
	- ◆ Spine/Leaf スイッチを L3接続
	- **◆ 一度構築したら、設定を変更しない**

◆ 機器に合わせた設定の生成 ◆ 生成した設定の自動投入 (ZTP)

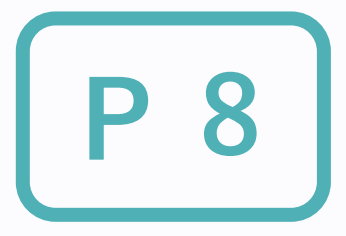

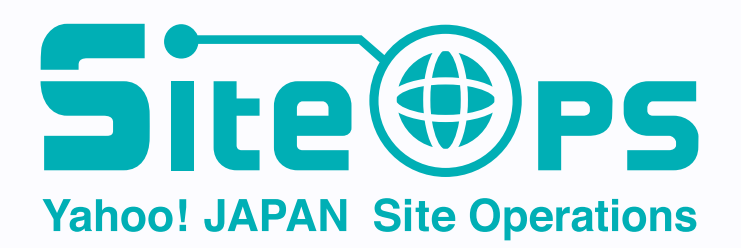

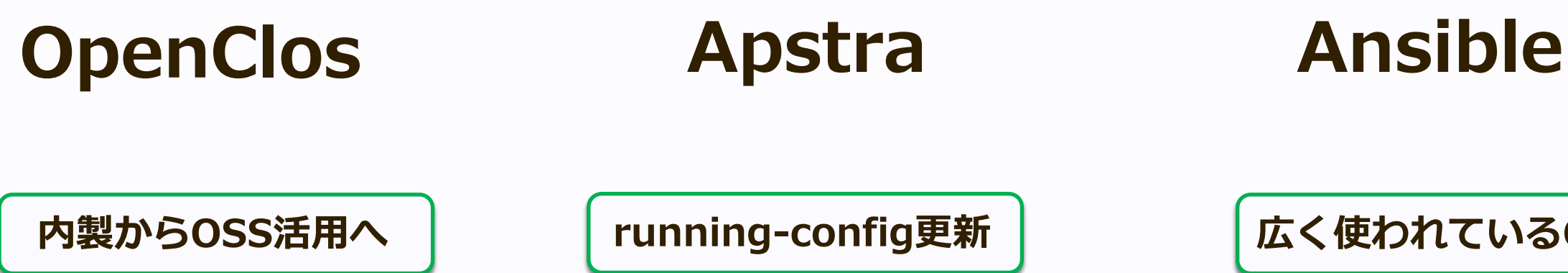

**⾃動リソースアサイン**

**他社製NW機器に⾮対応**

**Config 更新できない**

# ヤフーの IP Clos 管理ツール イアフーの P 9

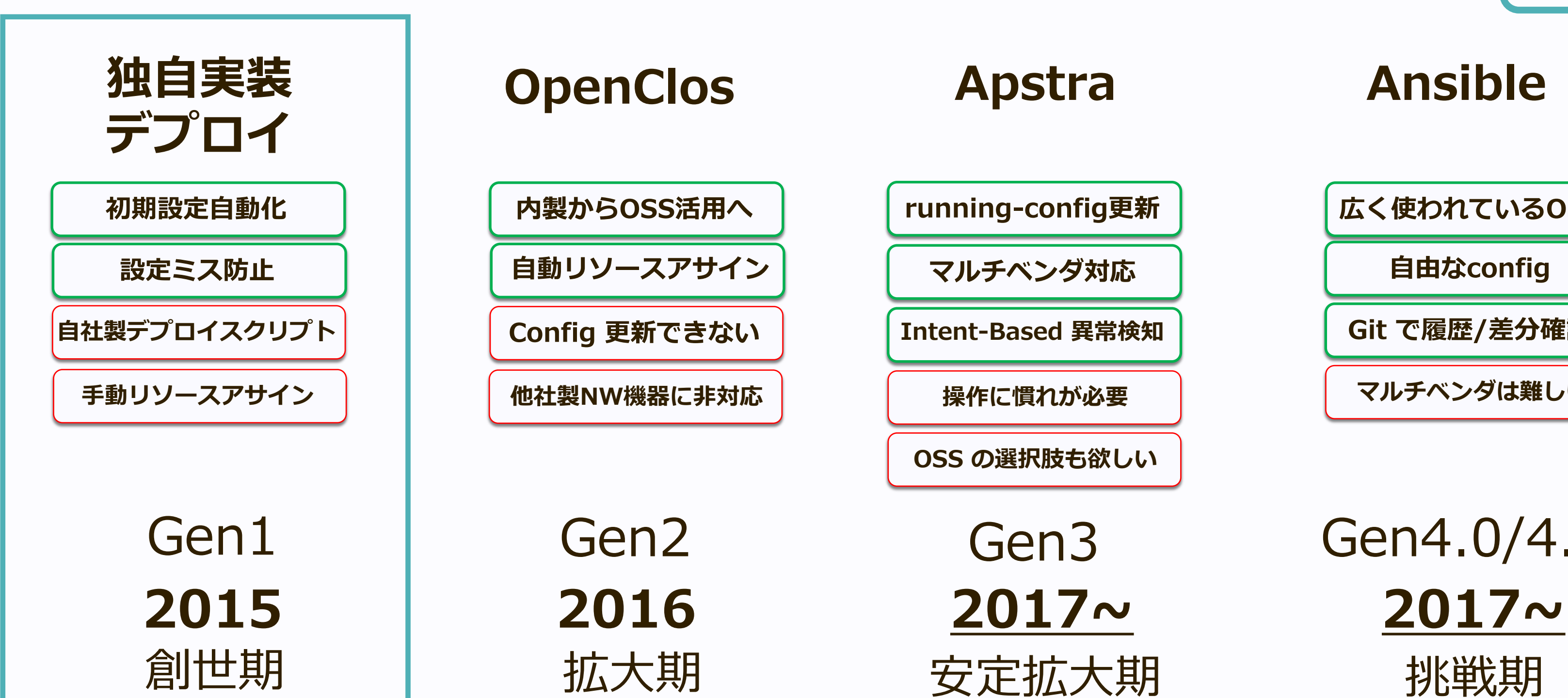

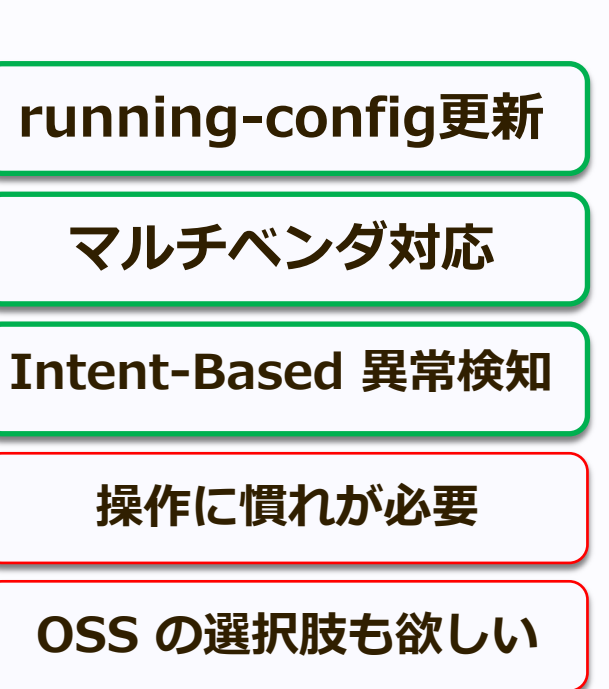

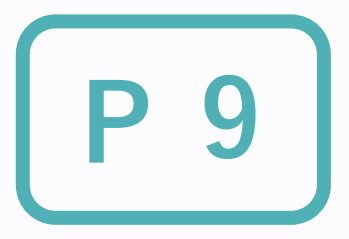

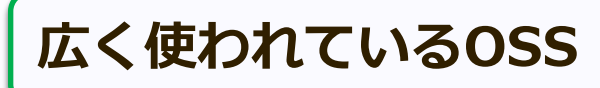

**自由なconfig** 

**マルチベンダは難しい**

Gen1 Gen2 Gen3 Gen4.0/4.1 Site(#)ps **Yahoo! JAPAN Site Operations** 

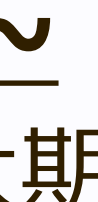

**Git で履歴/差分確認**

# Gen1: ⾃社製のデプロイスクリプト, 2015 **P**

- 社内 Hadoop 基盤
- 自社IPAM + config 生成スクリプト + ZTP で構築
- NW機器
	- u **Spine: Arista Chassis**
	- u **Leaf: Arista + Whitebox (Cumulus)**

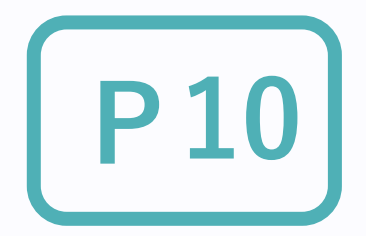

### **Arista EOS Config**

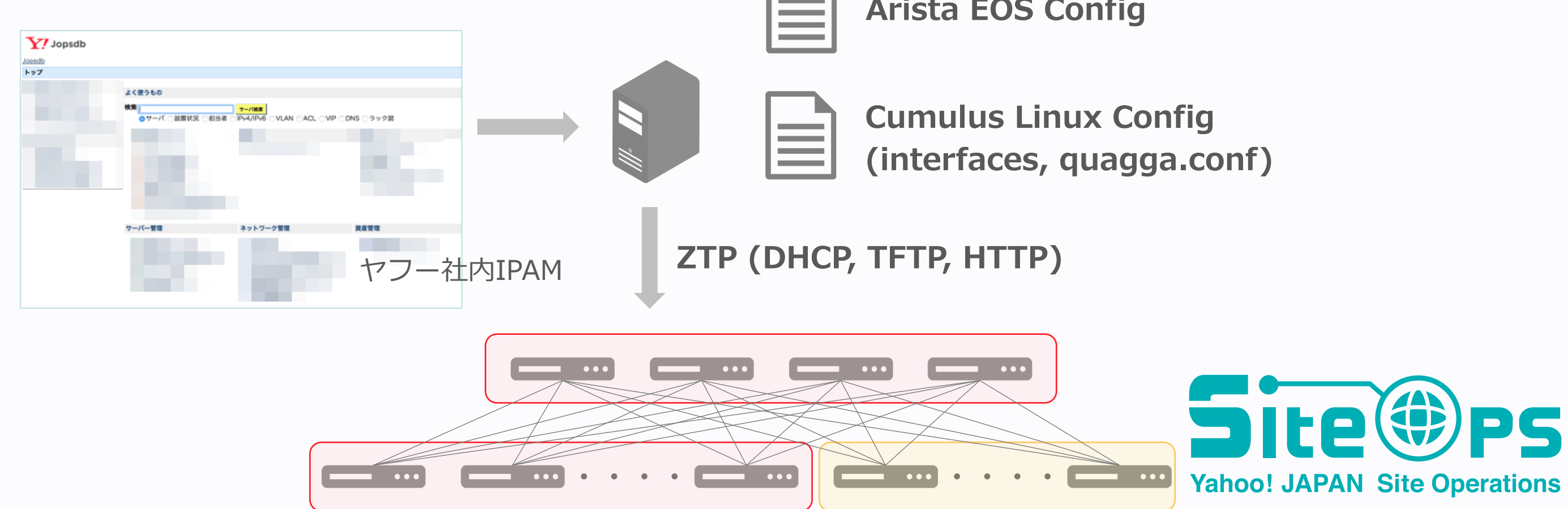

# Gen1: 内製プロダクトのメンテナンスコスト **P11**

**Arista EOS Config**

**Cumulus Linux Config (interfaces, quagga.conf)**

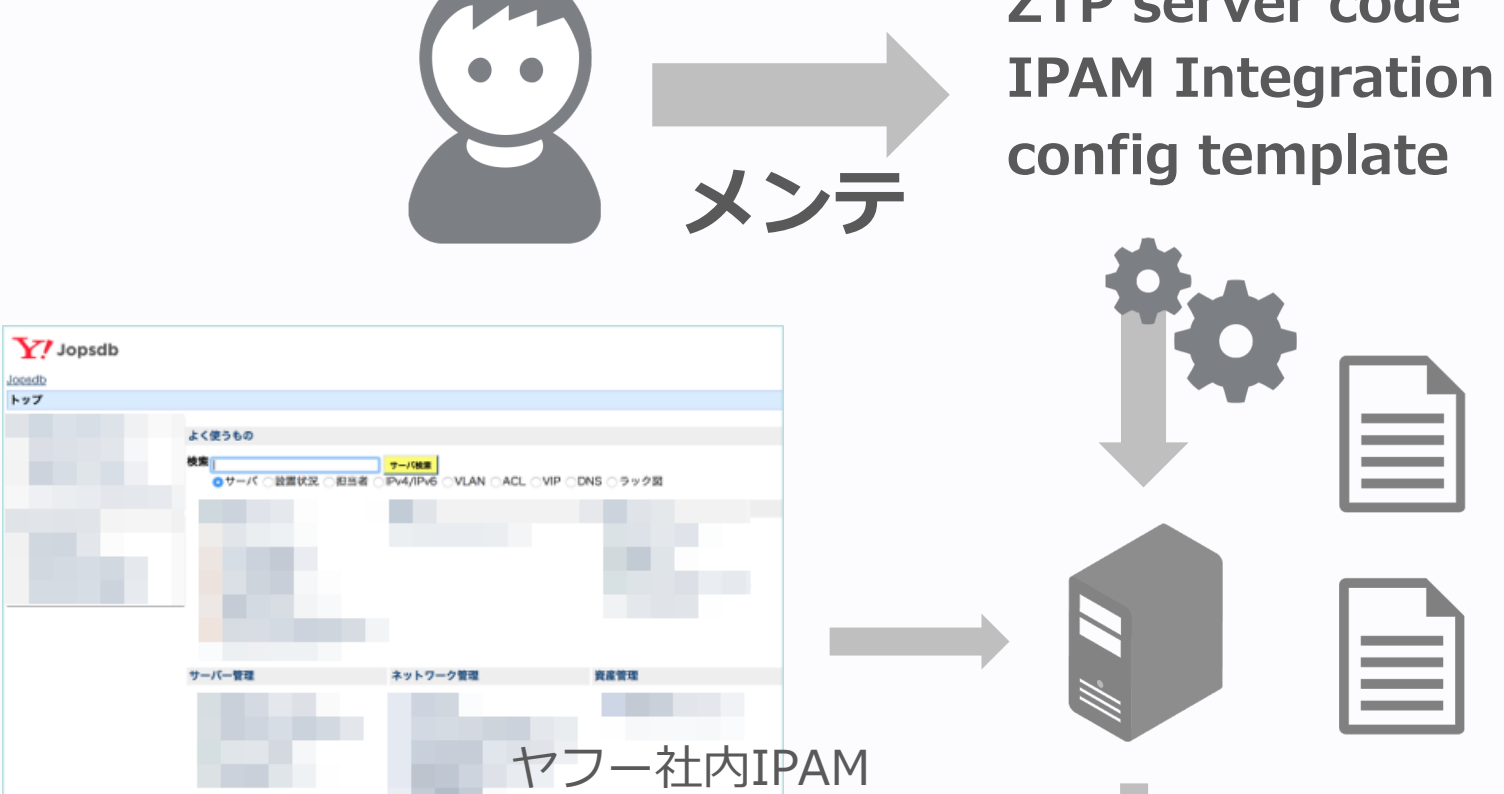

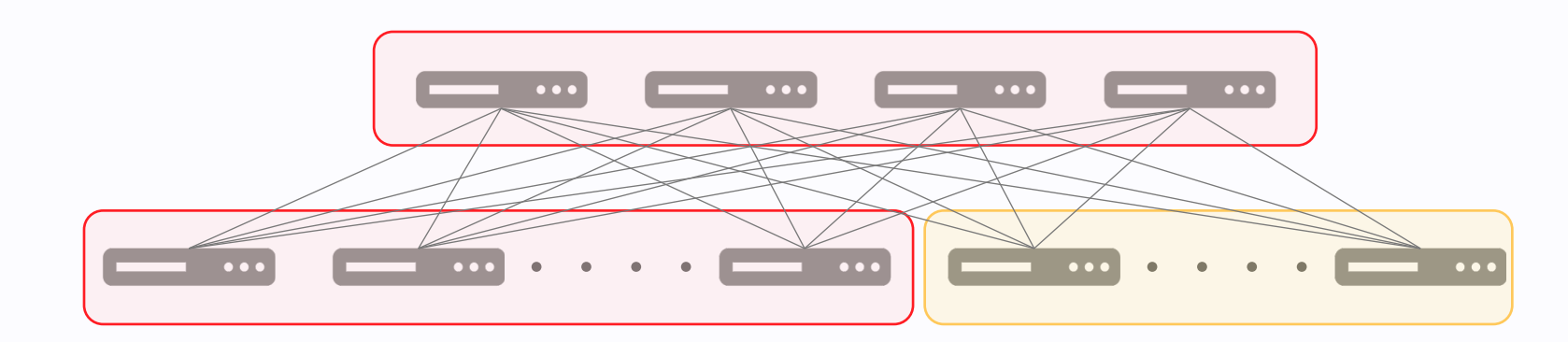

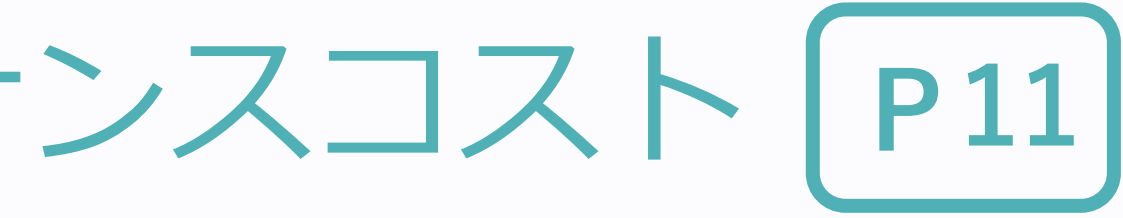

### **ZTP (DHCP, TFTP, HTTP)**

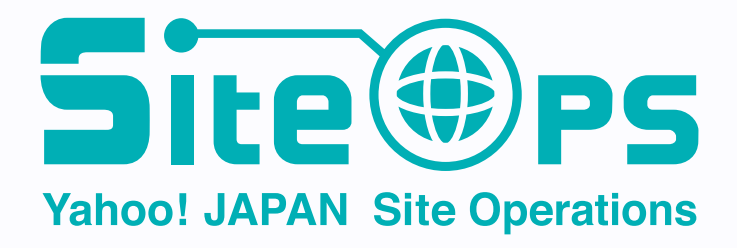

**ZTP server code**

# Gen1: リソースのIPAM登録が手間 | P12

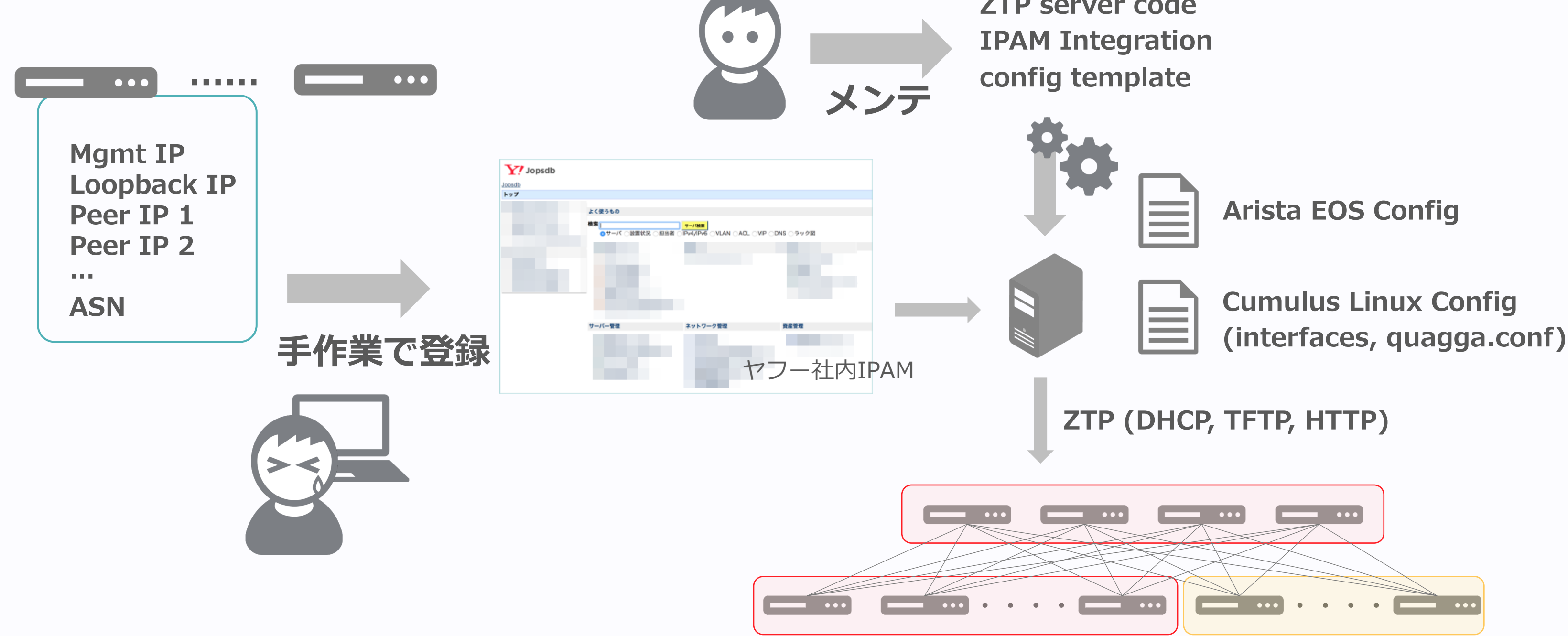

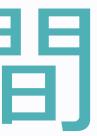

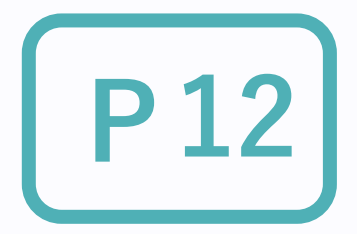

**ZTP server code**

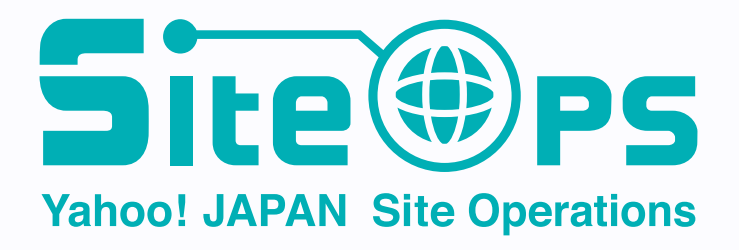

## ヤフーの IP Clos 管理ツール **P13**

### **独⾃実装 デプロイ**

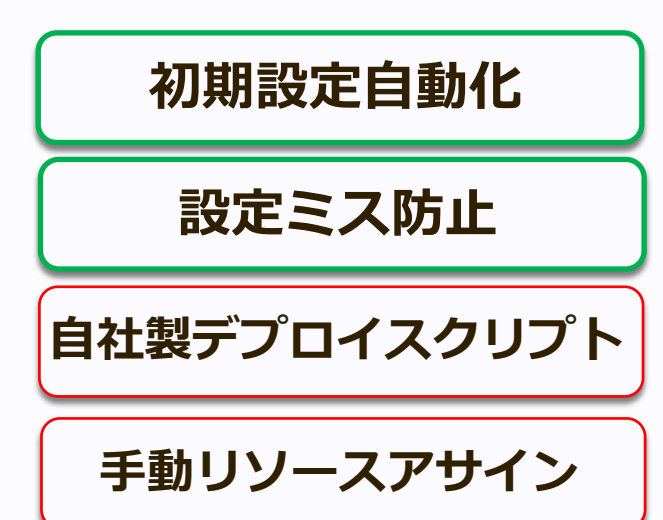

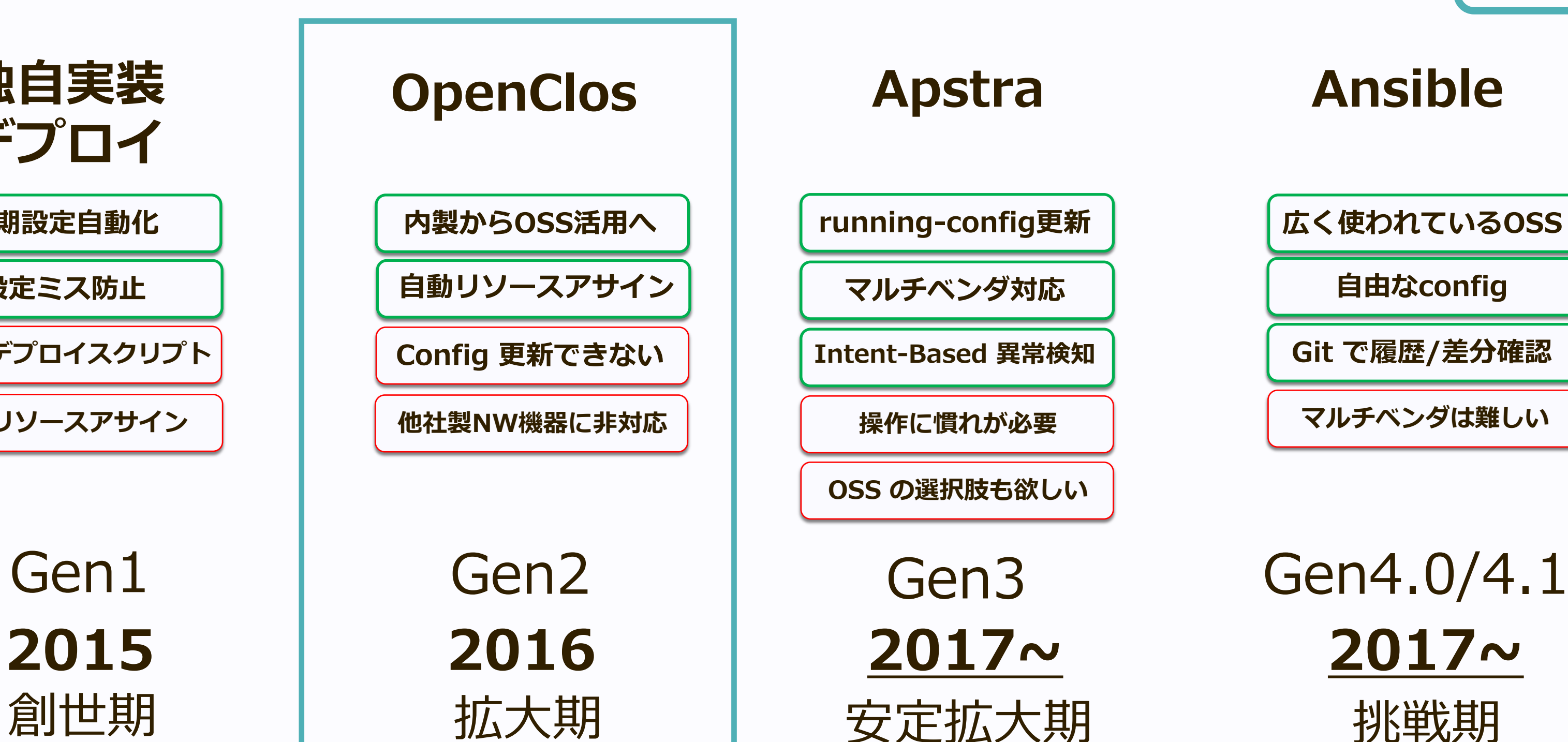

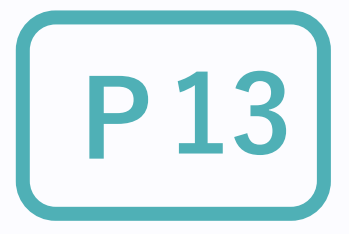

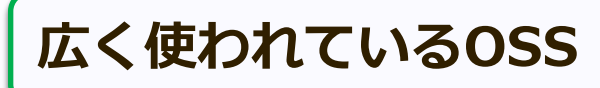

**自由なconfig** 

**マルチベンダは難しい**

# Site(#)ps **Yahoo! JAPAN Site Operations**

**Git で履歴/差分確認**

# Gen2: OpenClos, 20

### <sup>n</sup> **社内 Hadoop 基盤の第⼆弾**

**[Juniper](https://github.com/Juniper/OpenClos)社 OSS の OpenClos を** 

**https://github.com/Juniper/OpenClos**

### n **NW機器**

### ◆ Spine/Leaf: Juniper

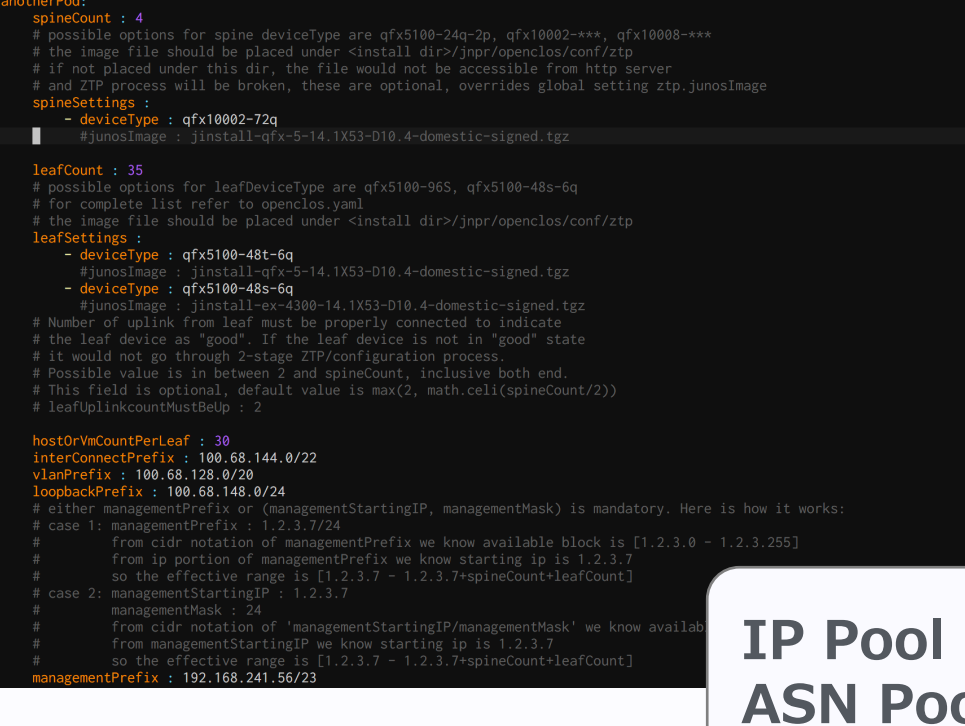

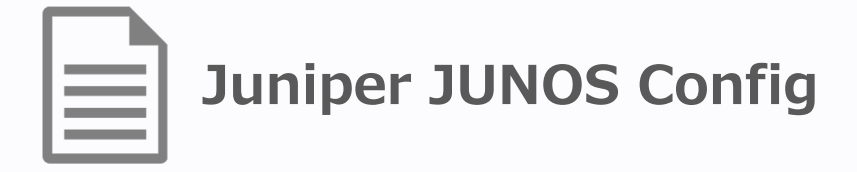

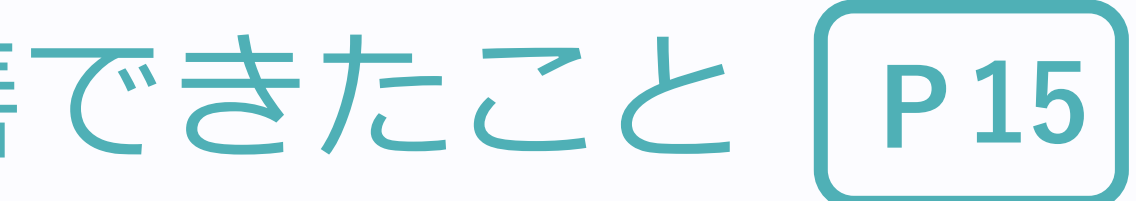

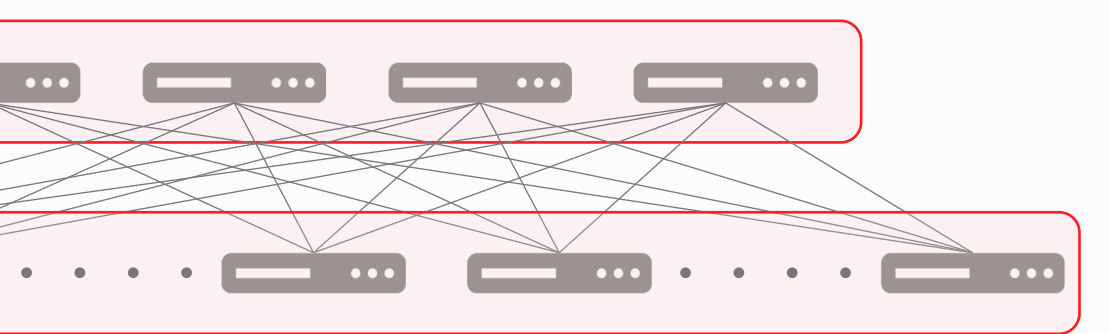

### **ZTP (DHCP, TFTP, HTTP)**

# Gen2: OpenClos を導入して改善できたこと | P15

### **ASN/IP を⾃動アサイン**

**社内 IPAM との複雑な連携が不要**

### # the image file should be placed under <install dir>/jnpr/openclos/conf/ztp and ZTP process will be broken, these are optional, overrides global setting ztp.junosImage esettings :<br>esettings :<br>- deviceType : qfx10002-72q<br>#iunosImage : iinstall-qfx-#junosImage : jinstall-qfx-5-14.1X53-D10.4-domestic-signed.tgz **IP Pool ASN Pool**  $c$ eType : qfx5100-48t-6q eType : qfx5100-48s-6q #junosImage : jinstall-ex-4300-14.1X53-D10.4-domestic-signed.tgz<br>#junosImage : jinstall-ex-4300-14.1X53-D10.4-domestic-signed.tgz the case device as good . It can accrete the process.<br>It would not go through 2-stage ZTP/configuration process.<br>Possible value is in between 2 and spineCount, inclusive both end. CountPerLeaf : 30<br>nectPrefix : 100.68.144.0/22  $ix : 100.68.128.0/20$  $fix: 100.68.148.0/24$ entPrefix or (managementS<br>nentPrefix : 1.2.3.7/24 From cidr notation of managementPrefix we know available block is [1.2.3.0 - 1.2.3.255]<br>Fom cidr notation of managementPrefix we know starting ip is 1.2.3.7  $\bullet\bullet\bullet$  $\bullet\bullet\bullet$  $: 192.168.241.56/23$

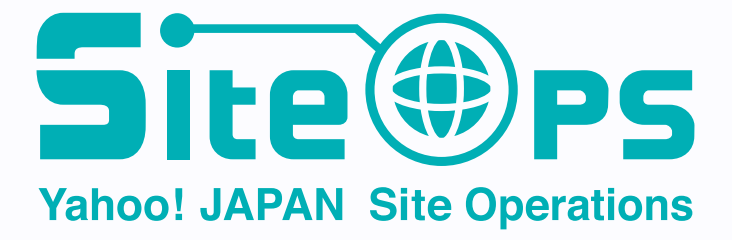

- n **startup-config は OpenClos で⽣成できる**
- running-config の update ができなかった
	- ◆ 新しい Leaf 追加するとき **稼働中 Spine への Leaf 接続は⼿作業**
	- **◆ メンテナンス作業**

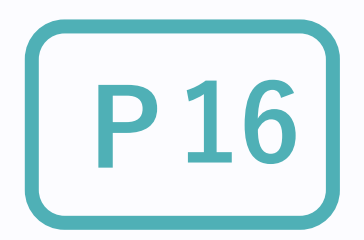

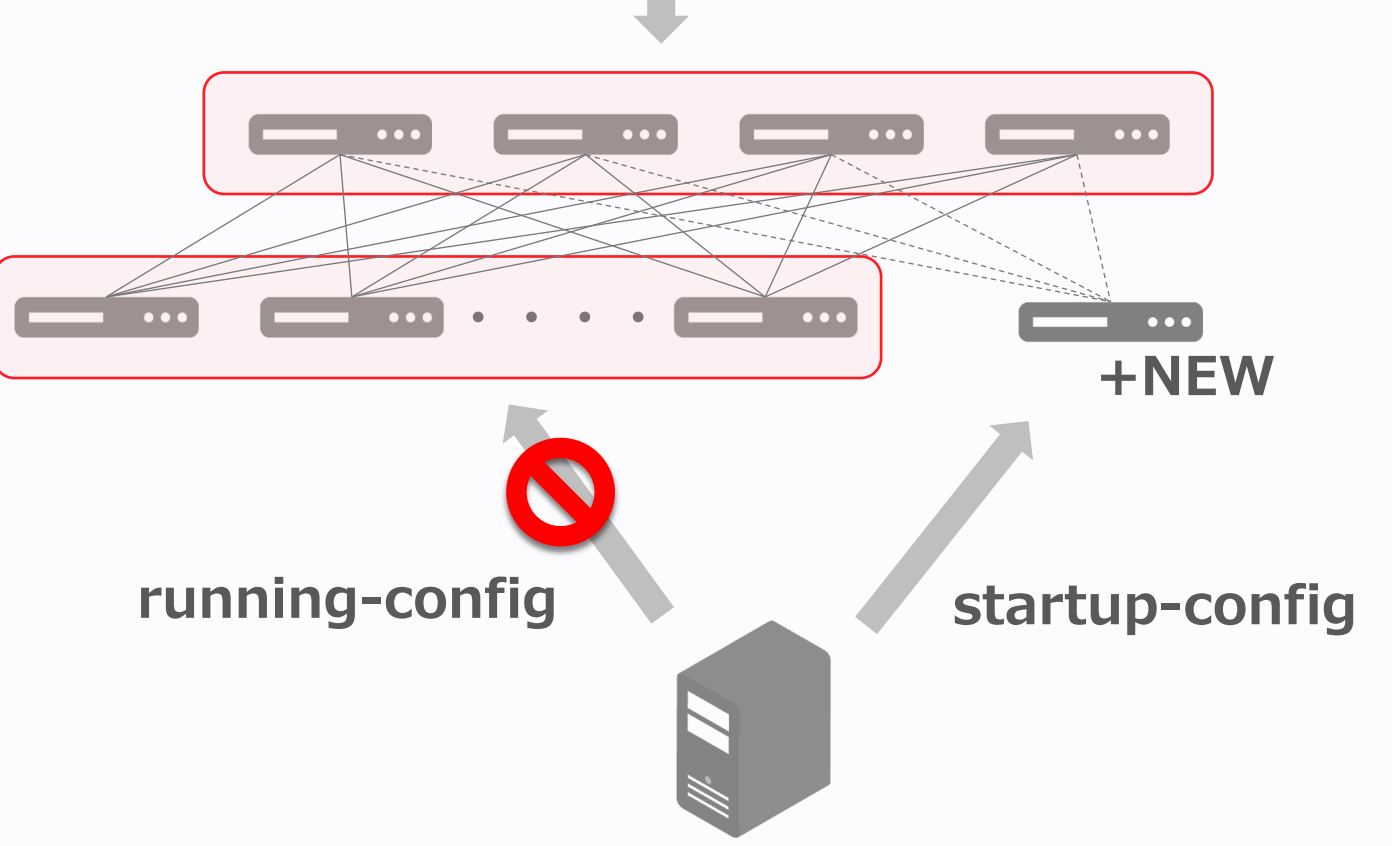

- 運用途中で他ベンダースイッチの接続が必要に
	- ◆ 初期設定に対応できなかった

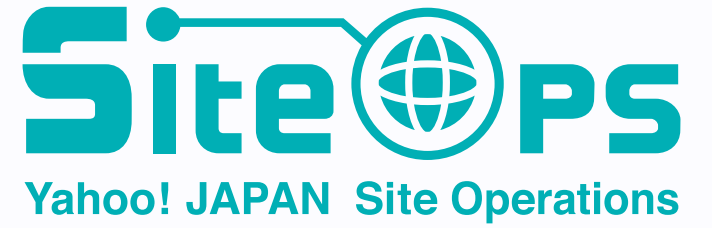

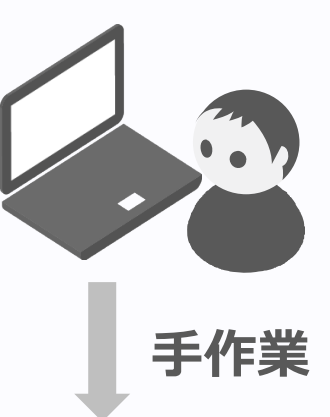

# Gen2: OpenClos での課題

サービスイン後の⼿作業が多かった

# ヤフーの IP Clos 管理ツール **P17**

**独⾃実装 デプロイ**

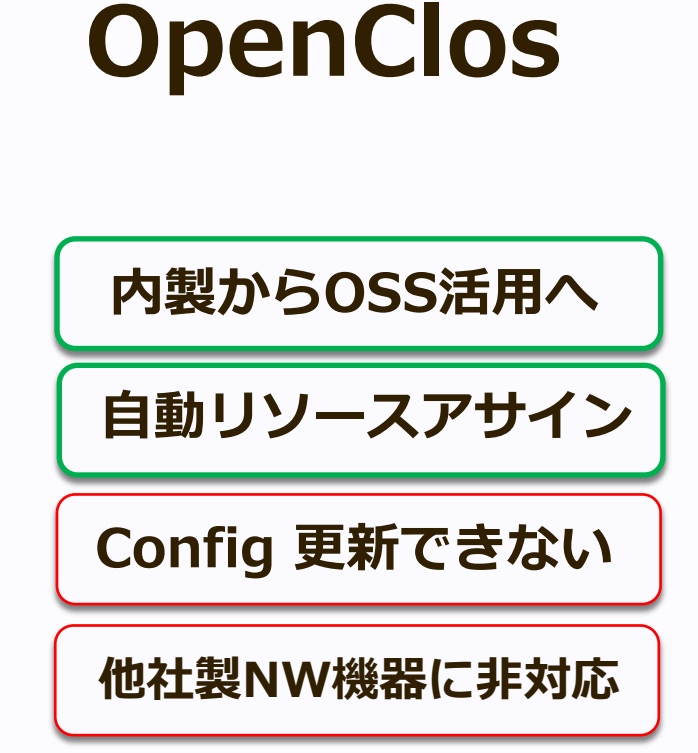

Gen1 Gen2

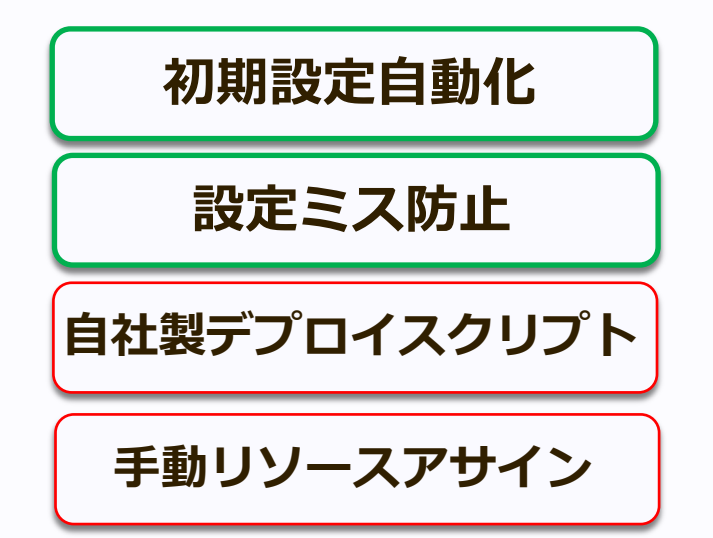

**2015 2016** 創世期 拡⼤期

**汎用的に使えて** 

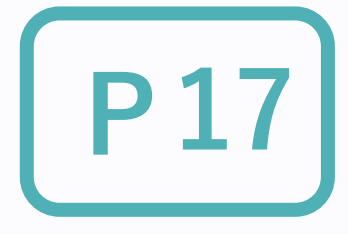

### **構築の⾃動化が主⽬的**

### **スケールアウト時のコストが⾼い**

### **Clos Network が ⼀度に、⼤規模に構築するもの**

# **スケールアウトしやすいツール**

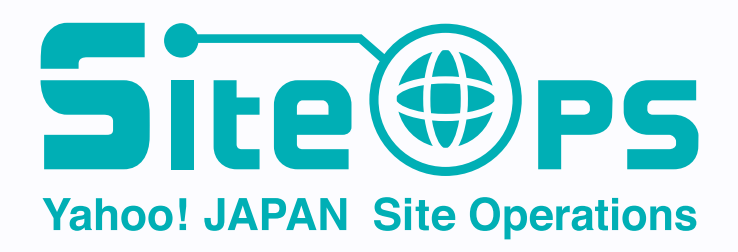

# ヤフーの IP Clos 管理ツール **P18**

**独⾃実装 デプロイ**

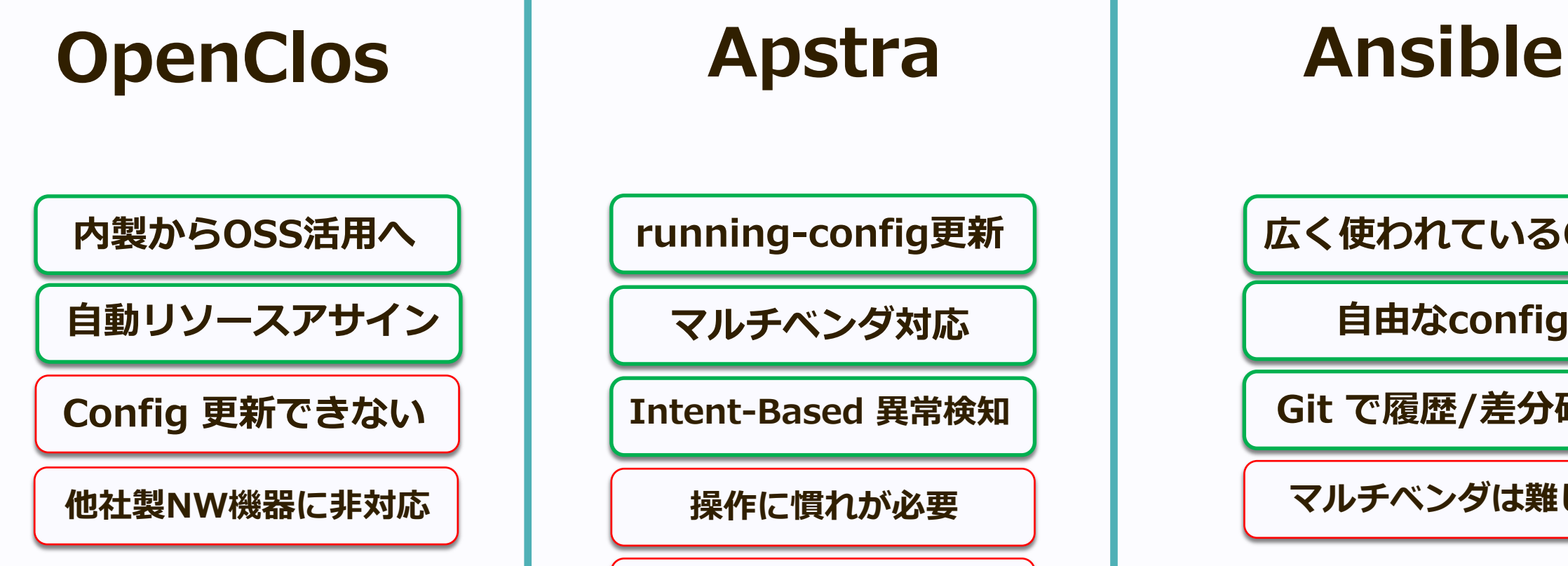

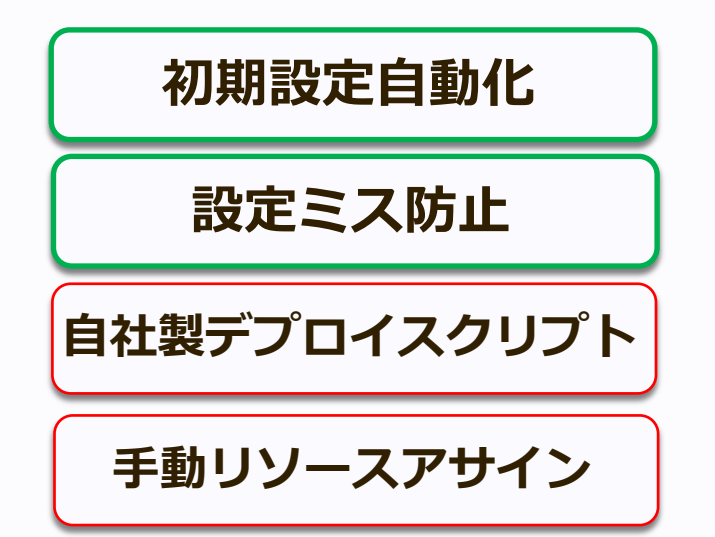

**マルチベンダ対応 Intent-Based 異常検知 running-config更新 操作に慣れが必要 OSS の選択肢も欲しい**

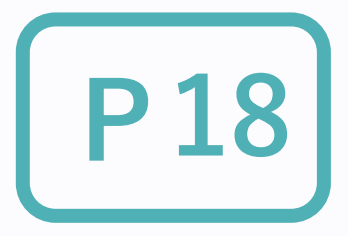

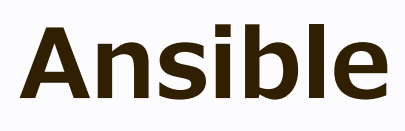

**広く使われているOSS**

**自由なconfig** 

**マルチベンダは難しい**

Gen1 Gen2 | Gen3 | Gen4.0/4.1 **2015 2016 2017~ 2017~** 創世期 拡⼤期 安定拡⼤期 挑戦期 Site(#)PS **Yahoo! JAPAN Site Operations** 

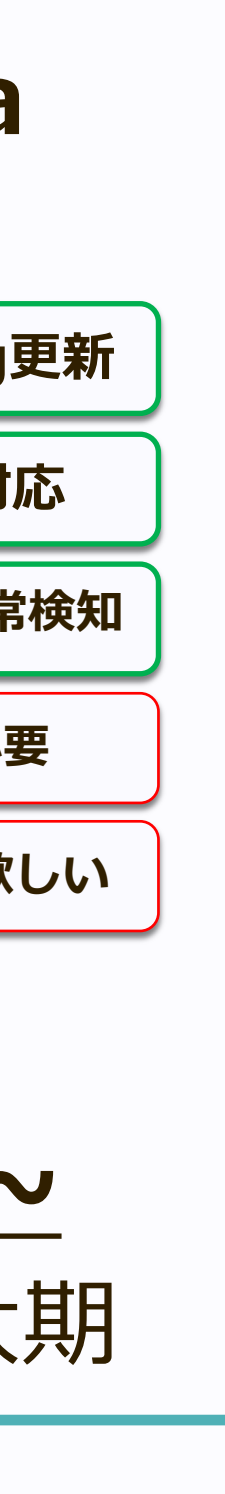

**Git で履歴/差分確認**

# Gen3: Apstra AOS, 2017~

- 社内 Hadoop 基盤 第三弾
- 商用ツール Apstra AOS 導入
	- ◆ Intent Based な IP Clos 管理ツール
	- ◆ aos-agent 経由で制御
- NW機器
	- u **Spine: Arista Chassis, Leaf: Arista**

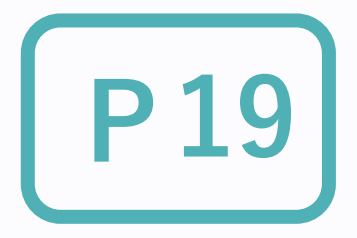

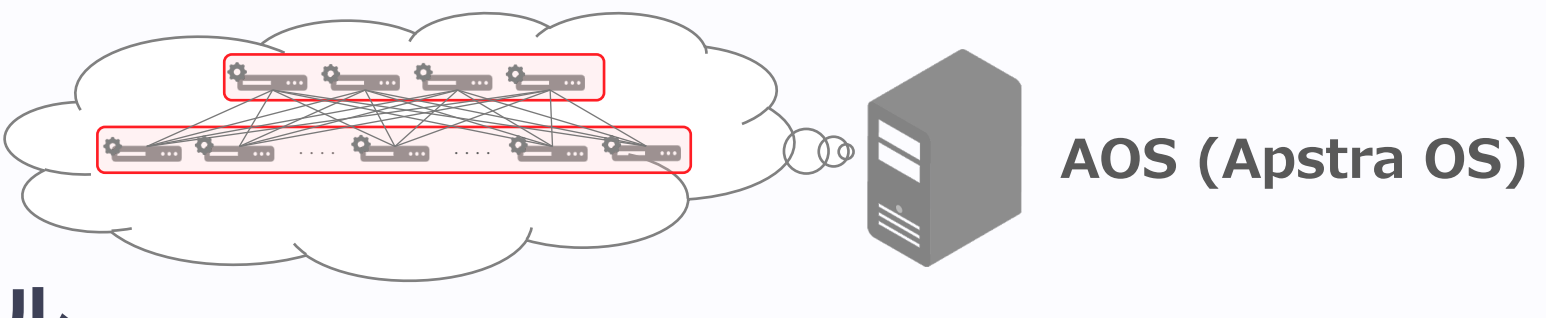

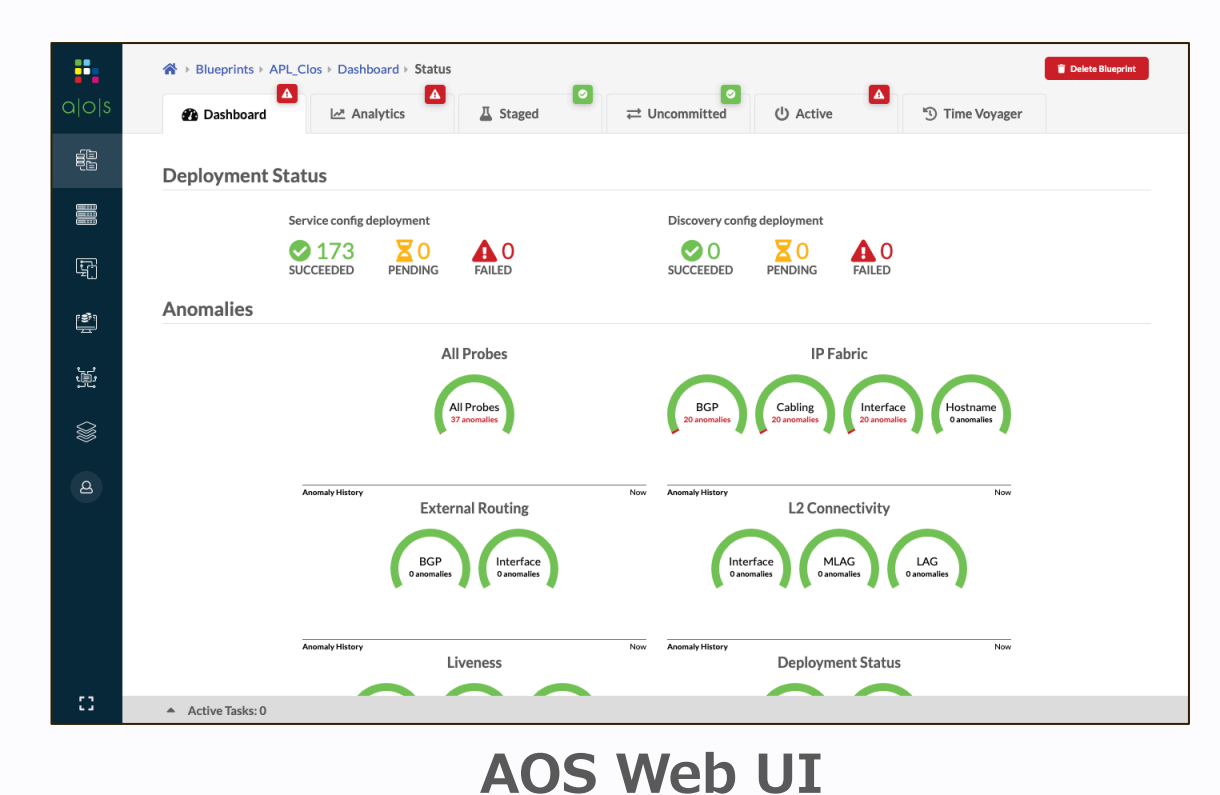

### **aos-agent Telemetry rendered config**

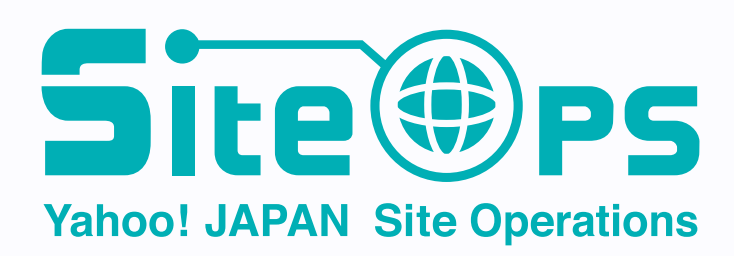

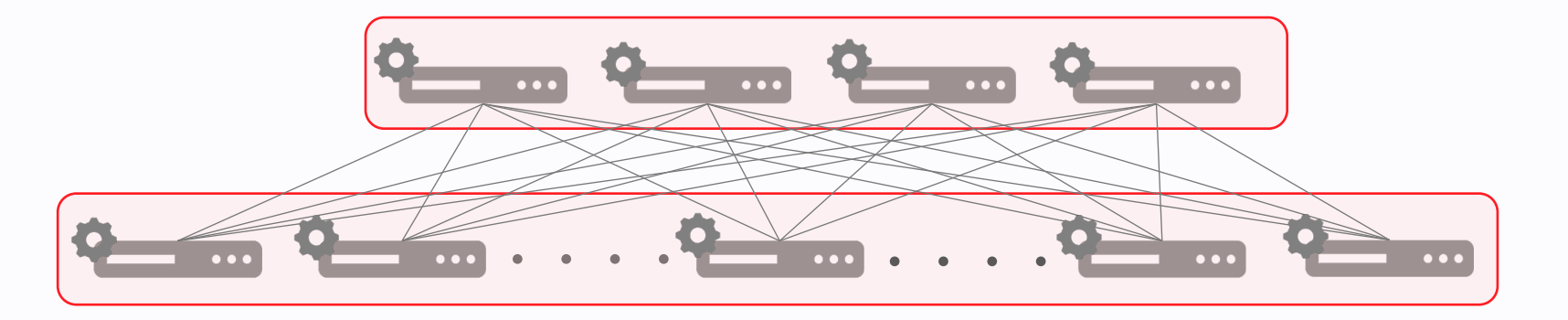

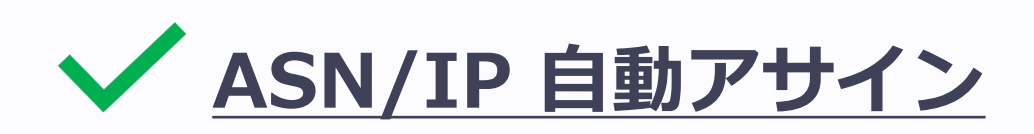

Pool Name  $\Leftrightarrow$ **running-config の update をサポート** Leaf-AS Spine-AS **Config template を管理する仕組み (Configlet)** Private-64512-65534 Private-4200000000-4294967294 **異常検知: 配線ミスの可視化 マルチベンダー対応**

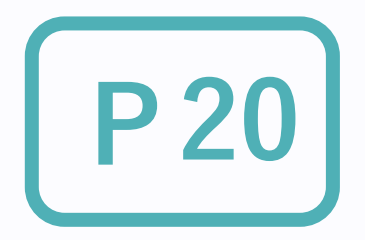

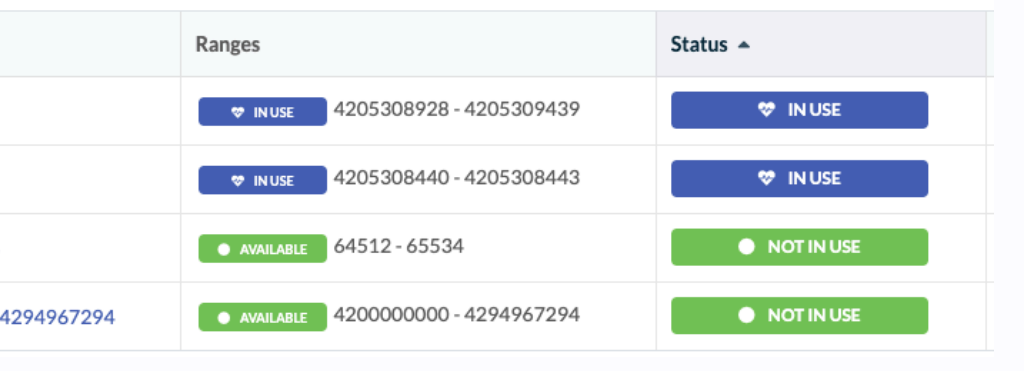

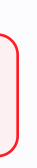

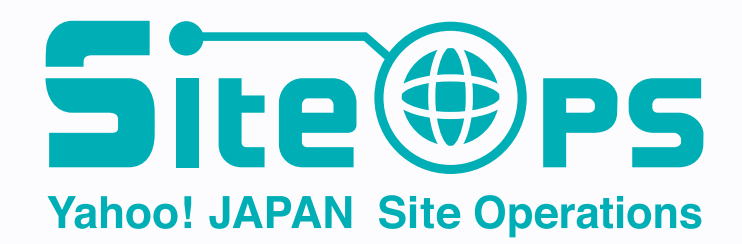

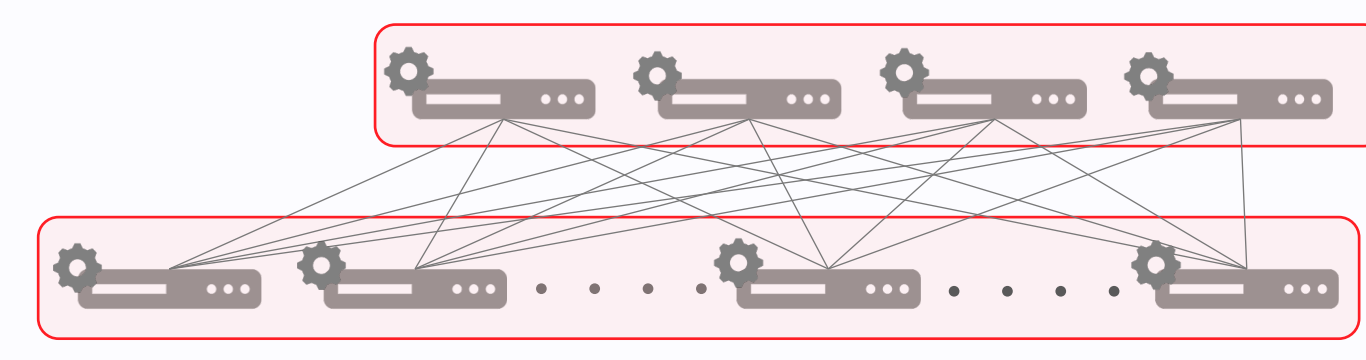

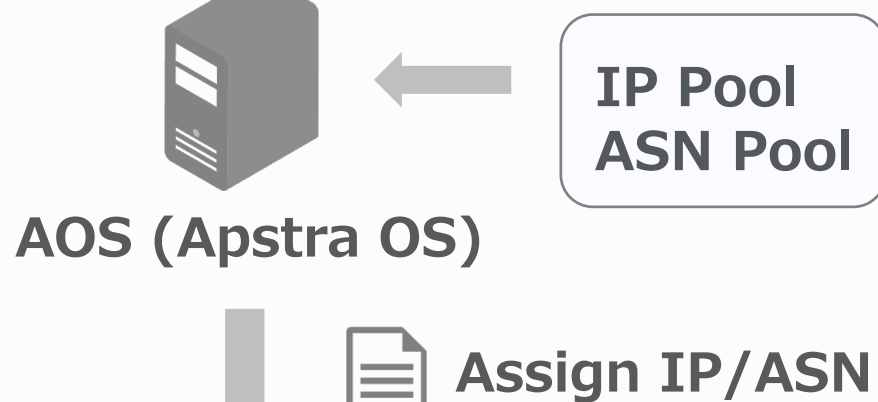

- **◆ ASN/IP 自動アサイン**
- **running-config の update をサポート**

**Config template を管理する仕組み (Configlet)**

**異常検知: 配線ミスの可視化**

**マルチベンダー対応**

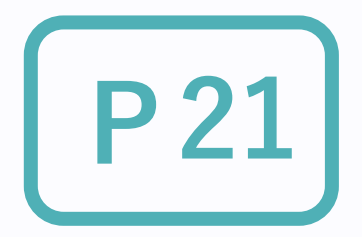

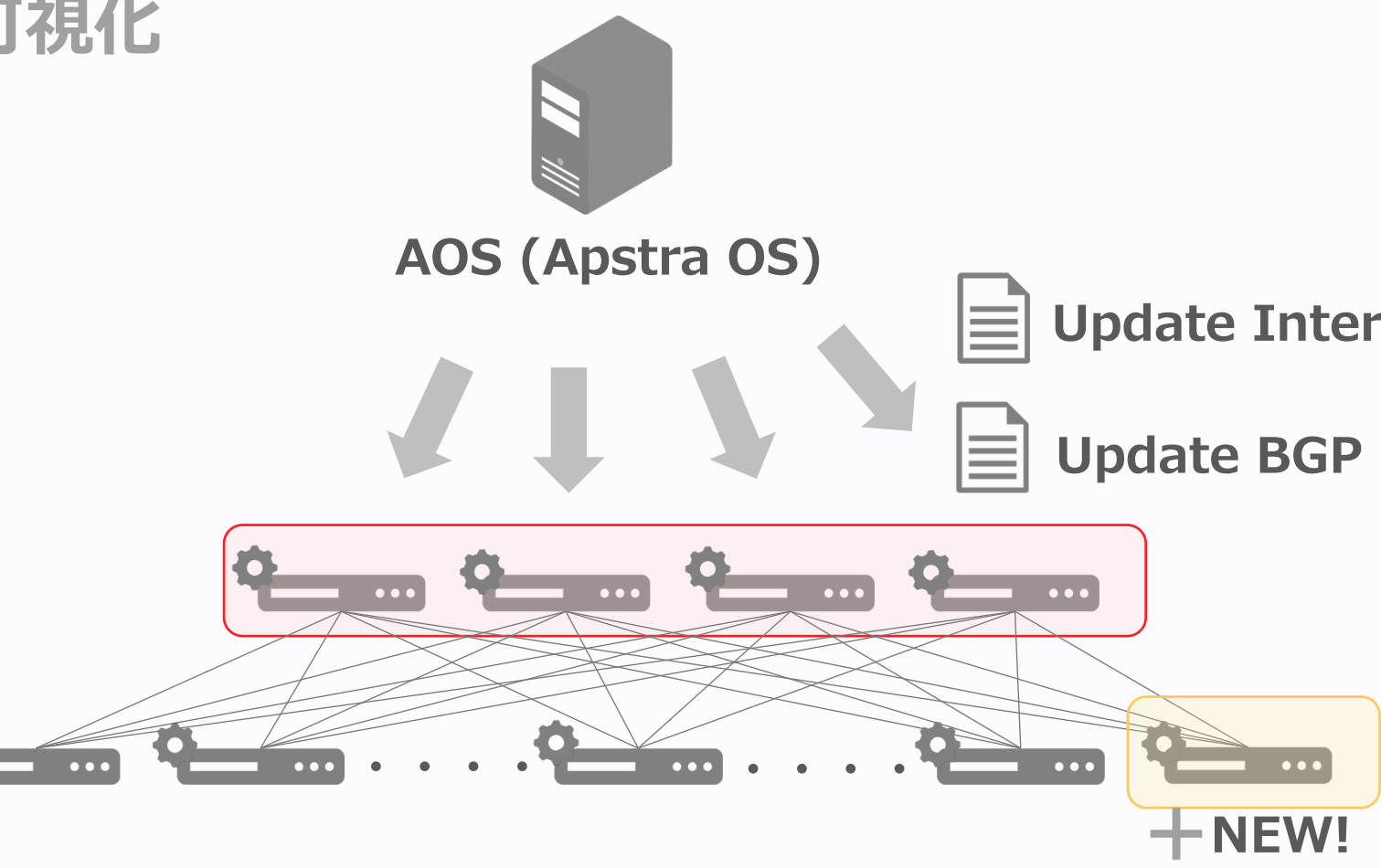

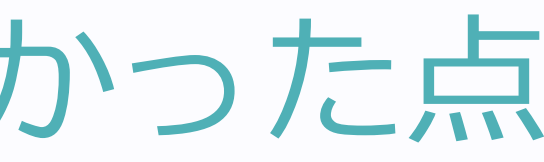

**Update Interface config**

**Update BGP Peer config**

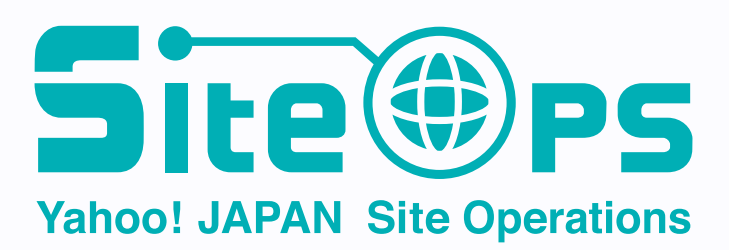

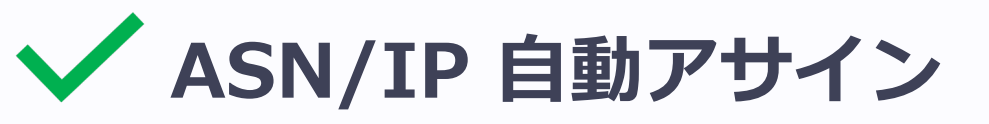

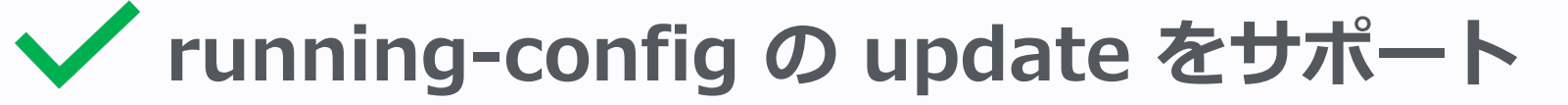

**Config template を管理する仕組み (Configlet)**

**異常検知: 配線ミスの可視化**

**マルチベンダー対応**

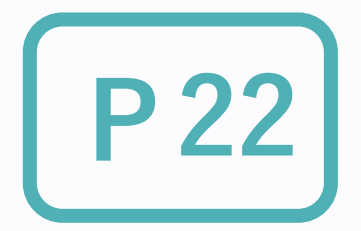

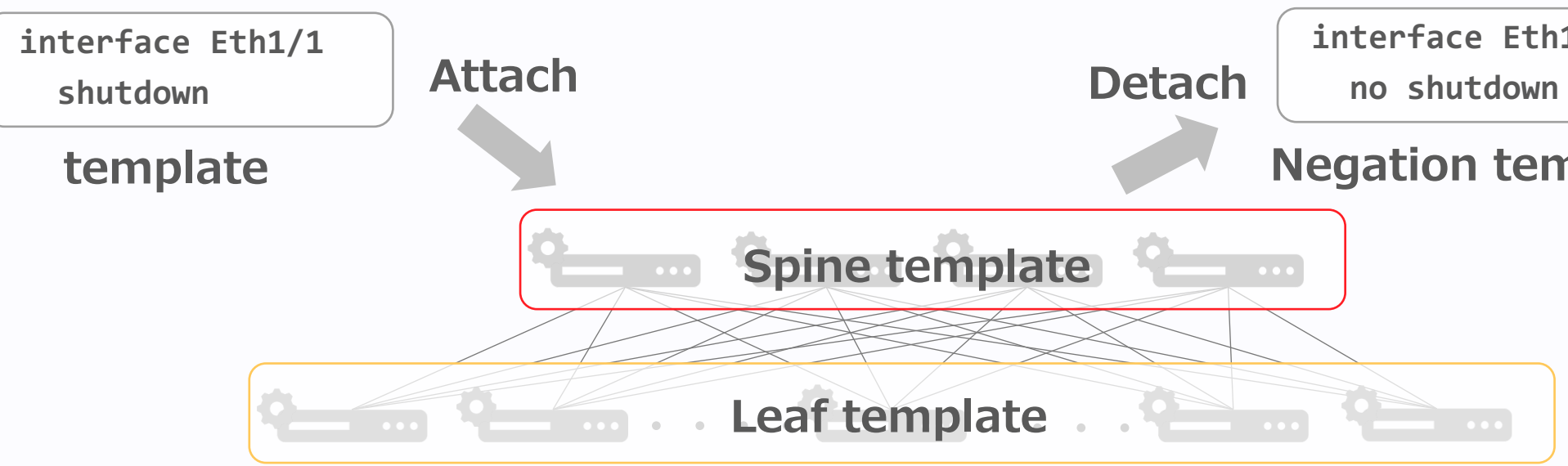

**interface Eth1/1**

### **Negation template**

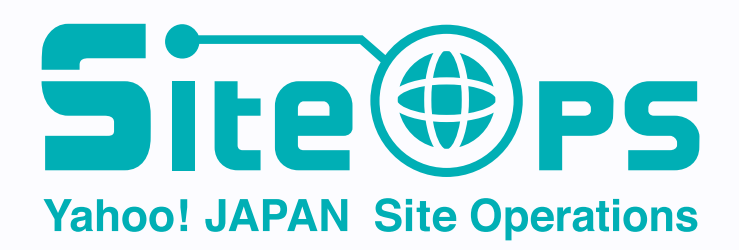

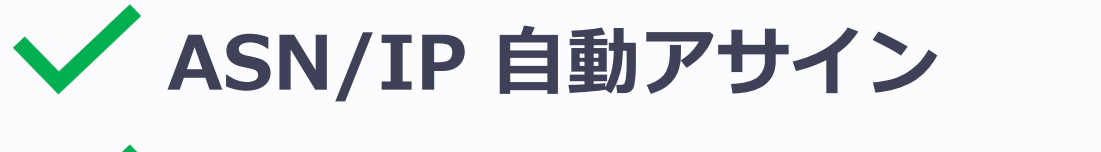

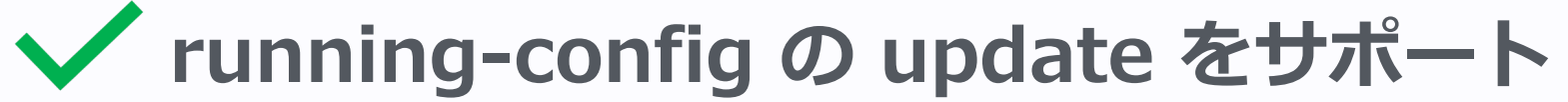

**Config template を管理する仕組み (Configlet)**

**異常検知: 配線ミスの可視化**

**マルチベンダー対応**

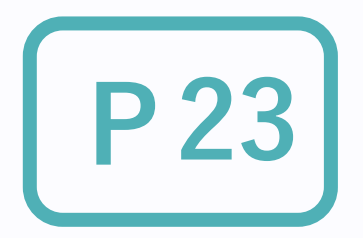

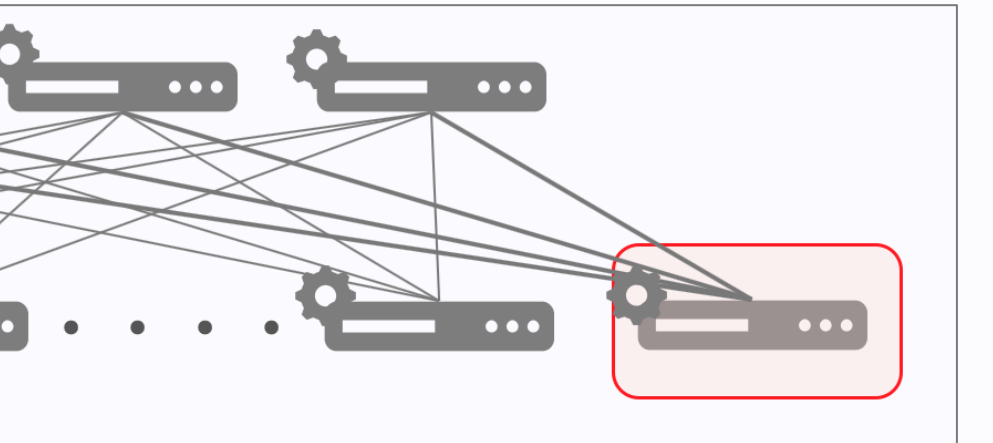

### **AOS (Apstra OS)**

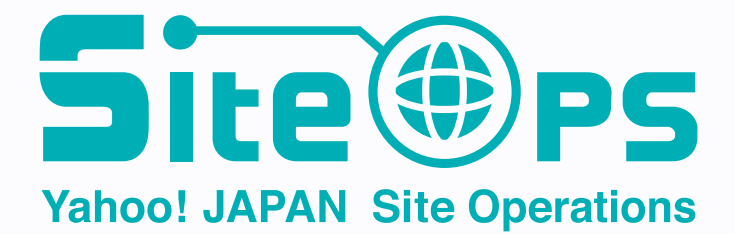

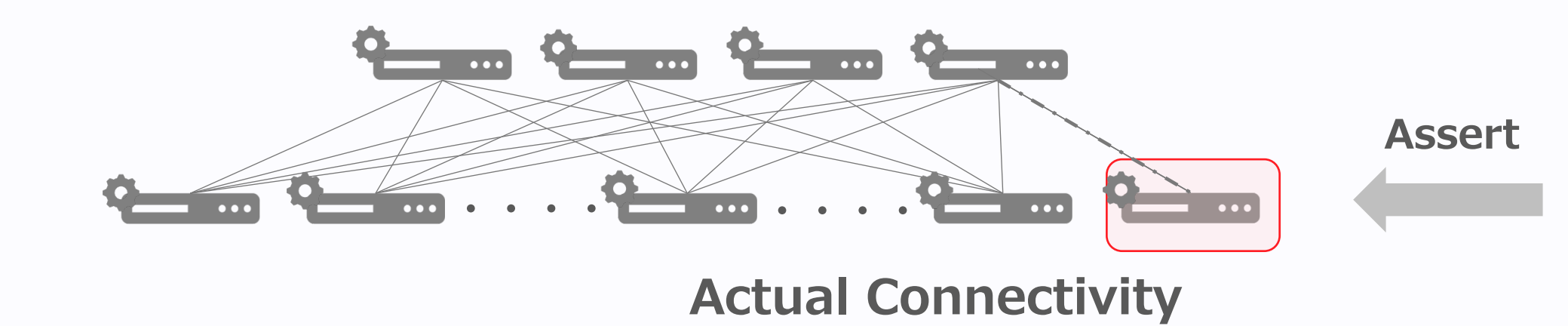

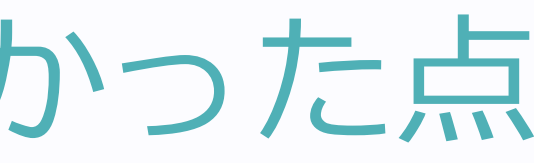

### **Expected Connectivity**

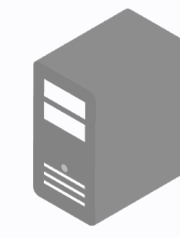

- **◆ ASN/IP 自動アサイン**
- **running-config の update をサポート**
- **Config template を管理する仕組み (Configlet)**
- **異常検知: 配線ミスの可視化**
- **マルチベンダー対応**

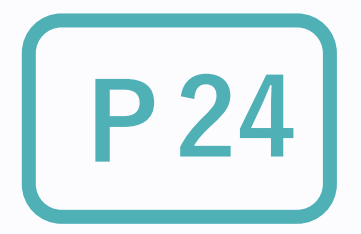

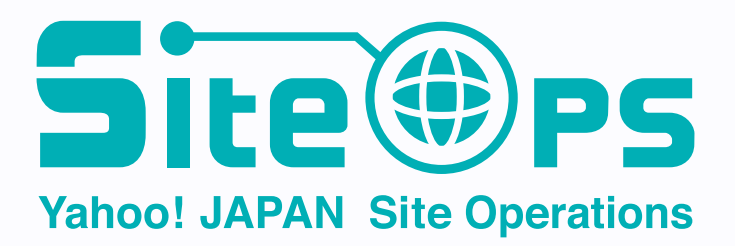

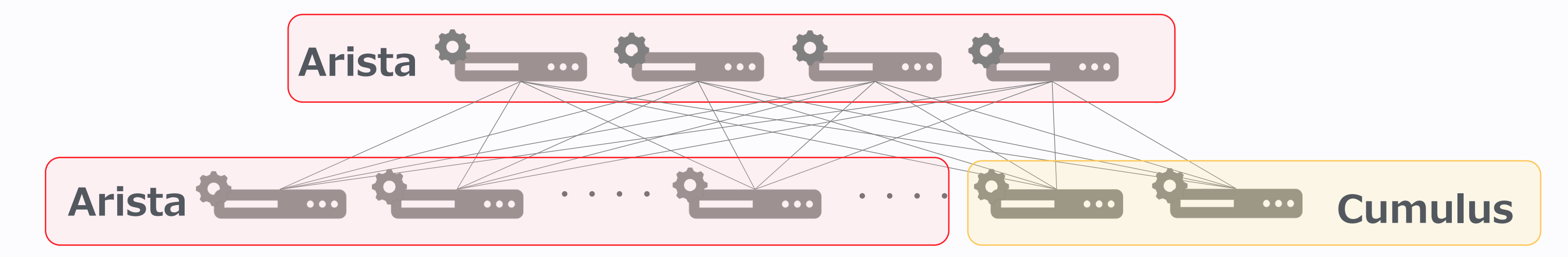

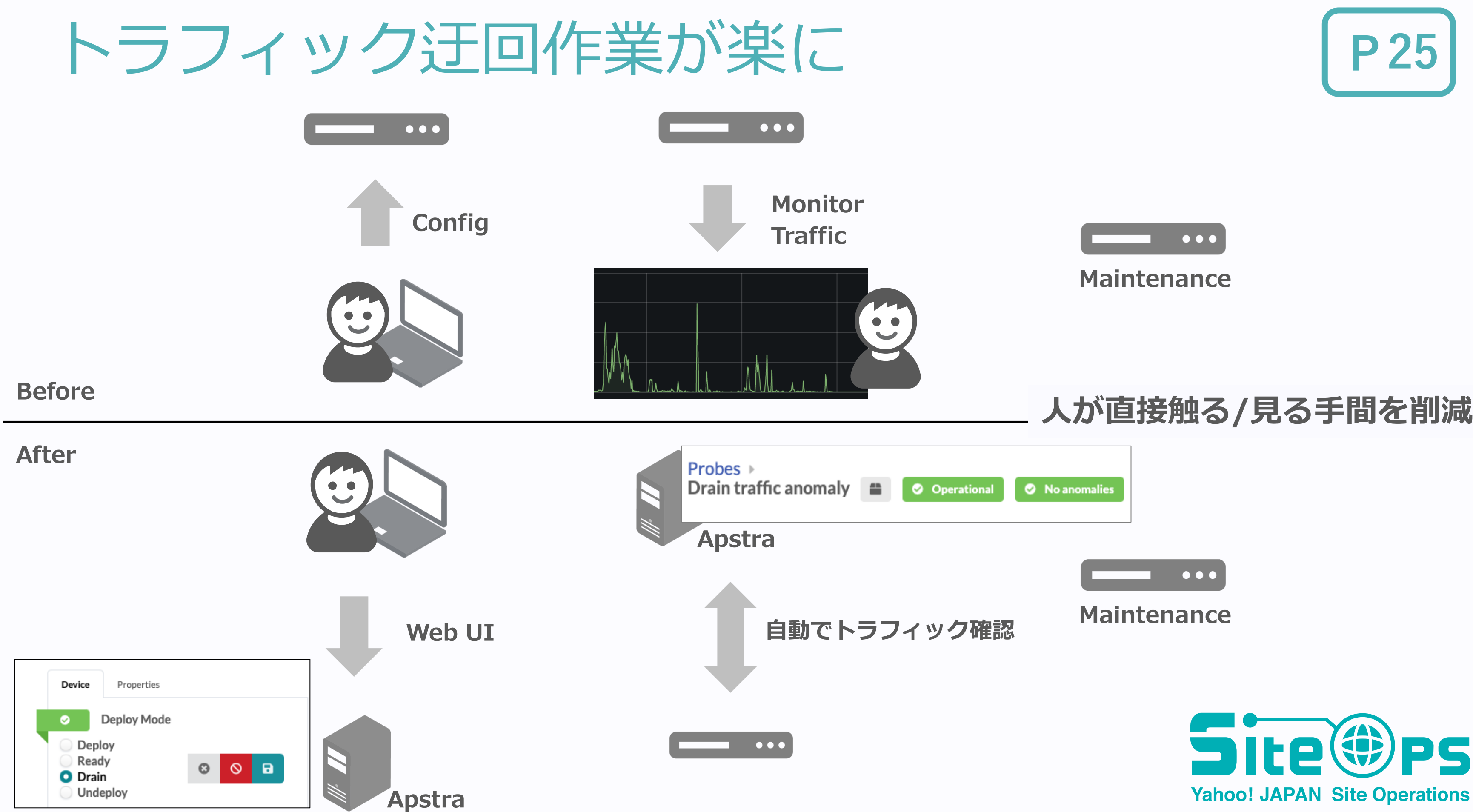

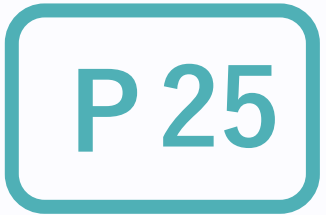

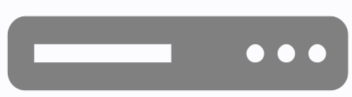

### **⼈が直接触る/⾒る⼿間を削減**

## Gen3: Apstra AOSでの課題

- 商用ツール
	- ◆ 世の中にドキュメントや知見が出回っていない
	- ◆ マニュアルはあるけど…

**操作法を覚えるのが⼤変 = 教育コスト**

- **最新の NOS は使えない**
- マルチベンダーに対応するため、NW機器の全機能が使えるわけではない
	- ◆ OSS を活用して新技術をすぐに取り入れられる選択肢も

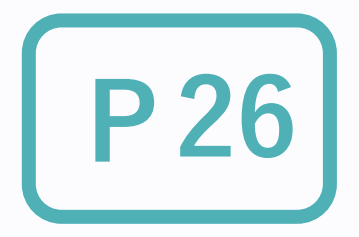

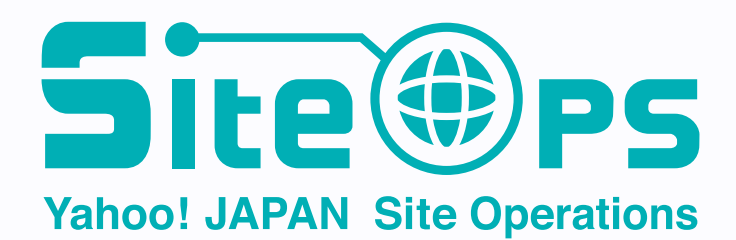

# ヤフーの IP Clos 管理ツール **P27**

**独⾃実装 デプロイ**

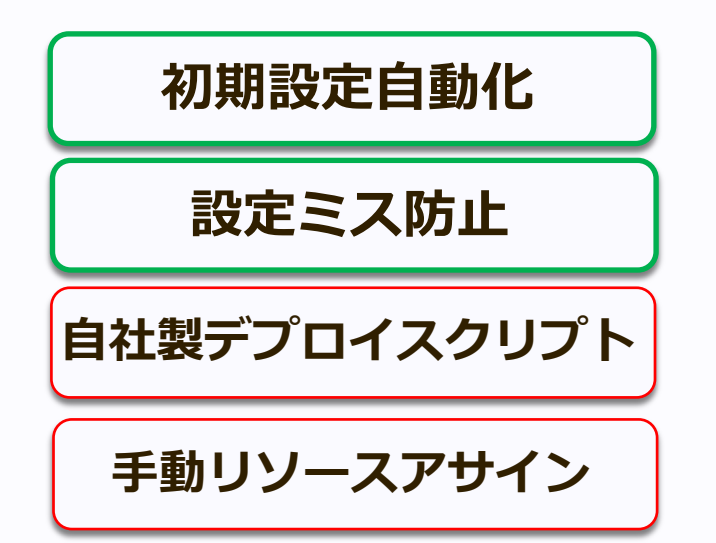

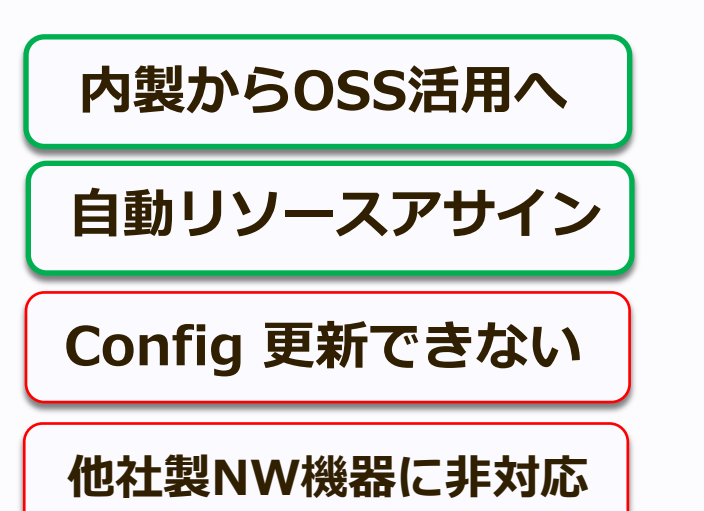

**マルチベンダ対応**

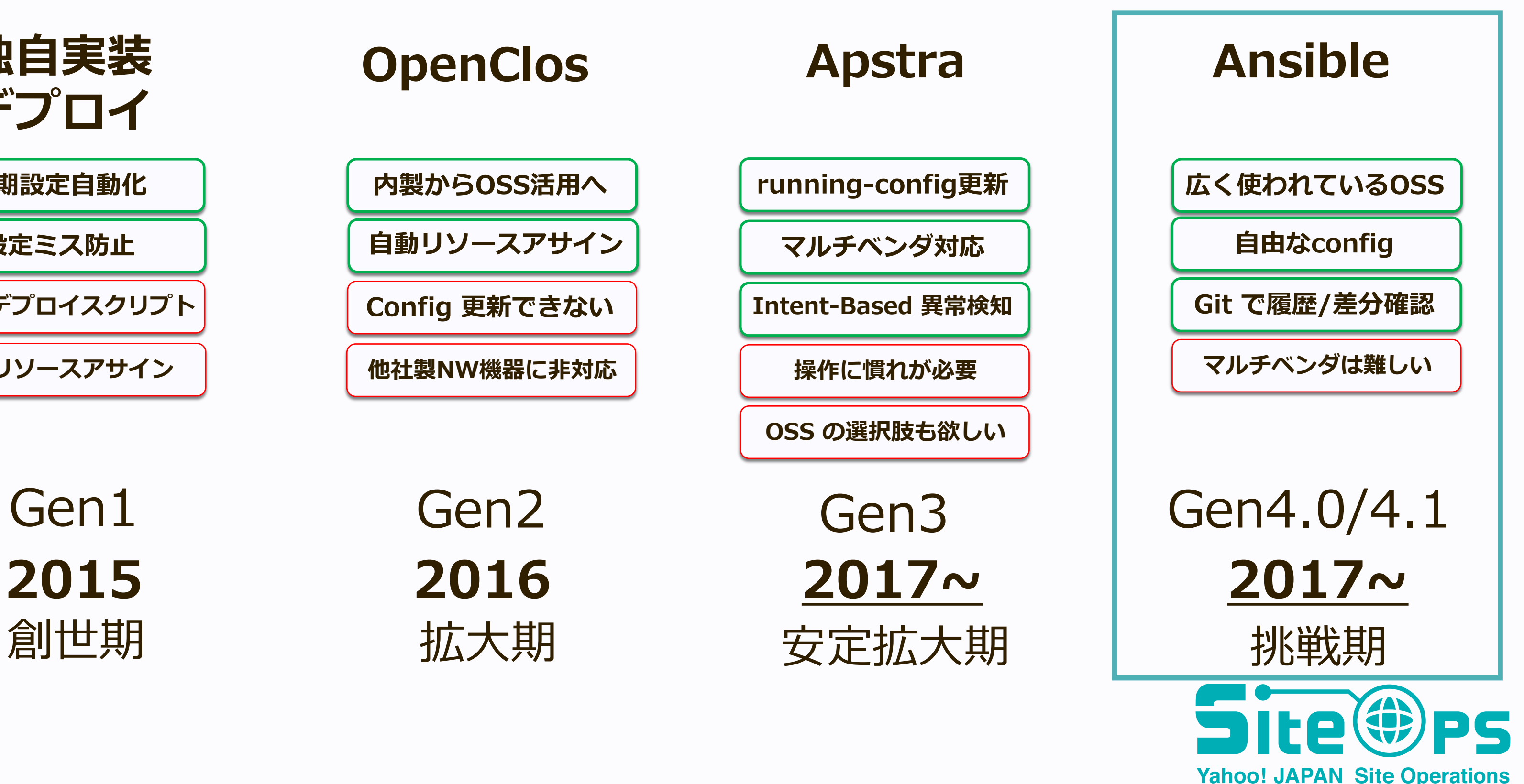

**Intent-Based 異常検知**

**running-config更新**

**操作に慣れが必要**

**OSS の選択肢も欲しい**

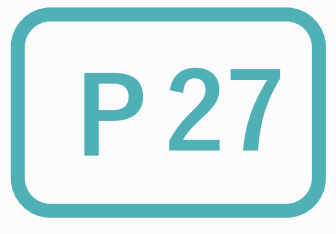

## Gen4.0: Ansible, EVPN/VXLAN 2017

- 社内データ分析専用
- **Ansible を導入**
- NW機器
	- u **Spine: Whitebox Chassis (Cumulus)**
	- u **Leaf: Whitebox (Cumulus)**
- 新しい技術を取り入れ
	- ◆ BGP Unnumbered
	- u **EVPN/VXLAN で L2 延伸**

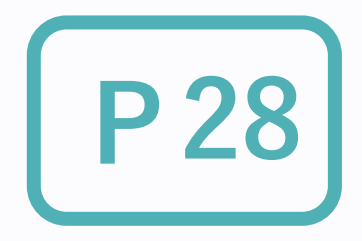

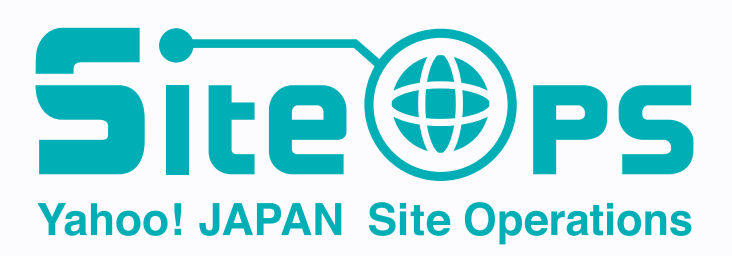

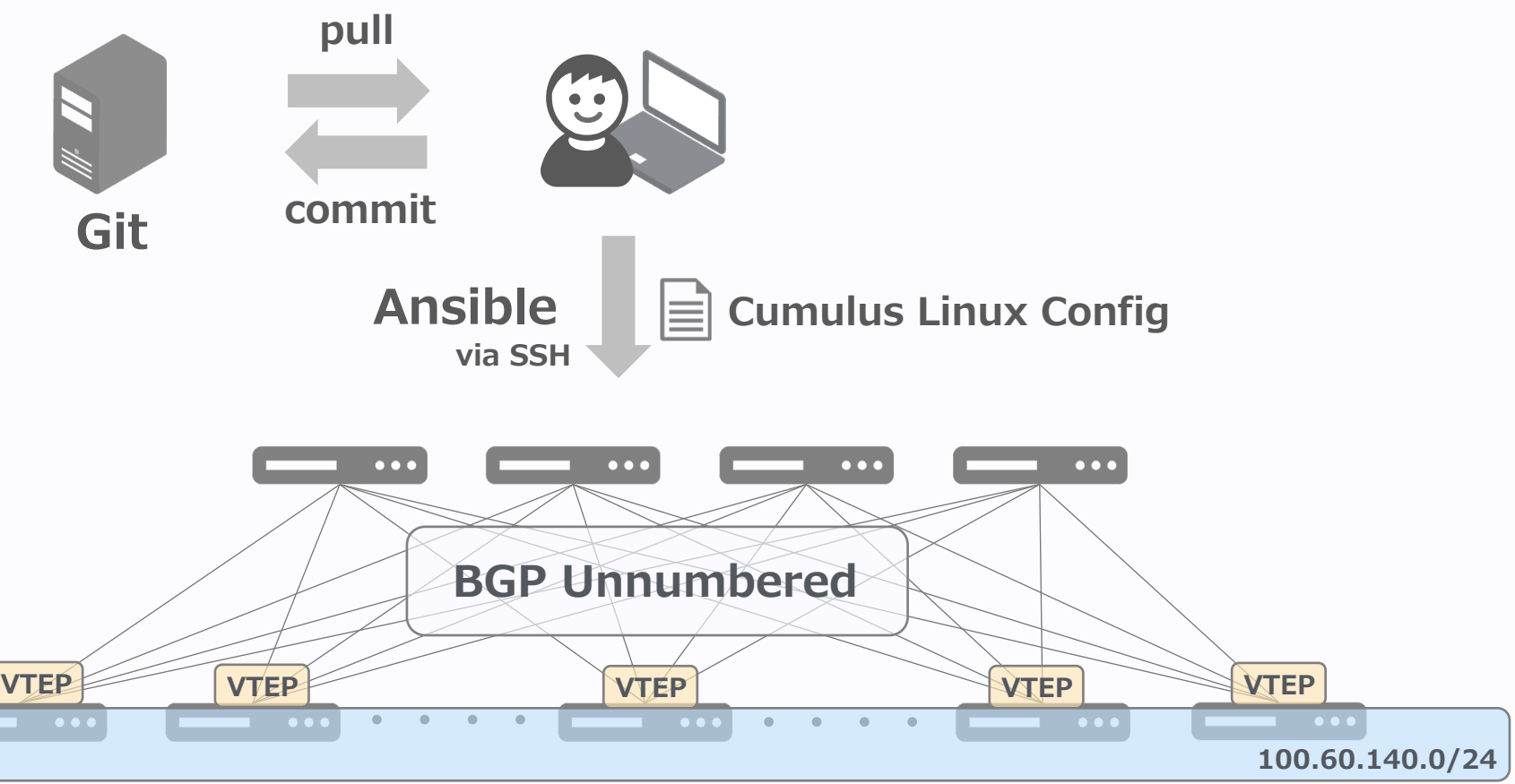

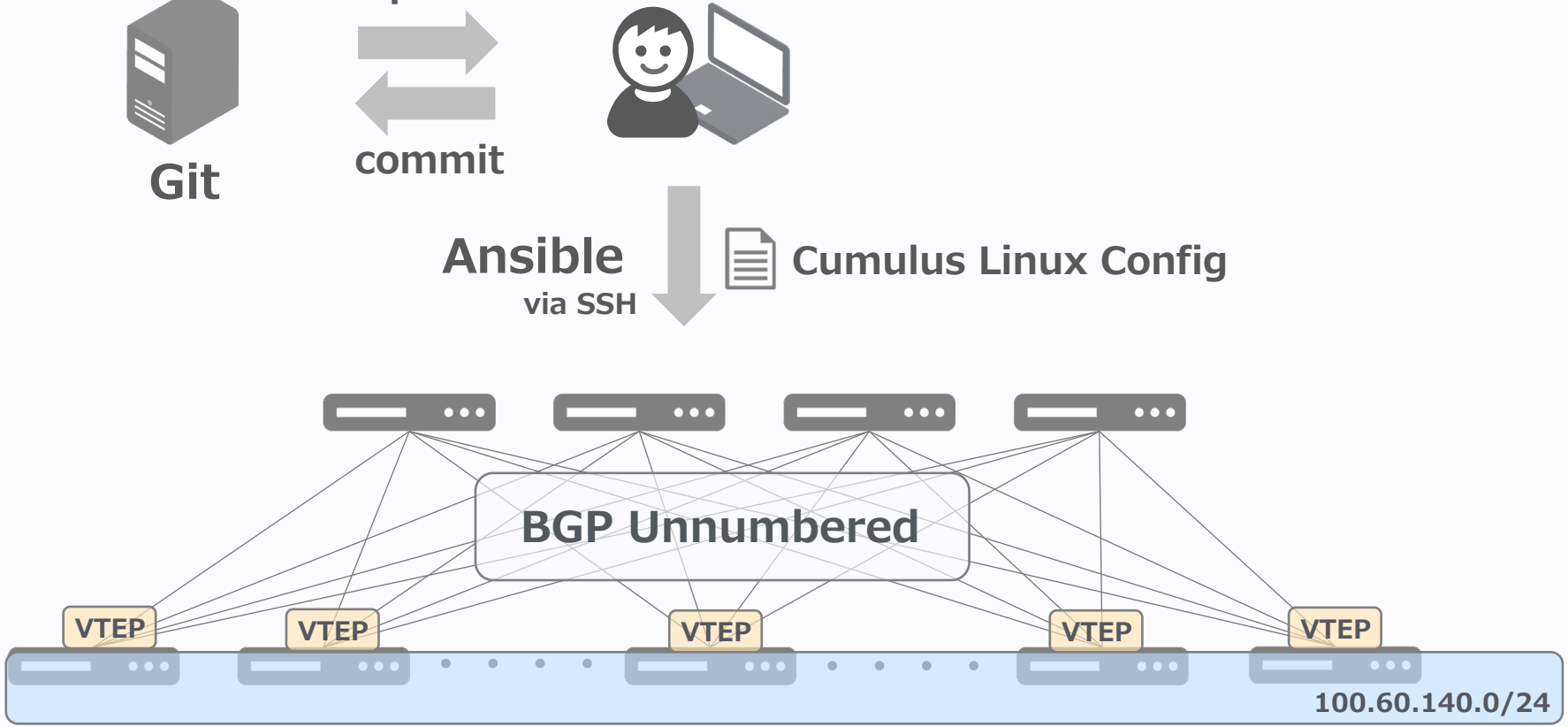

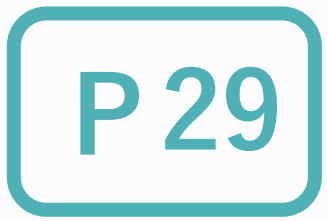

- 
- 

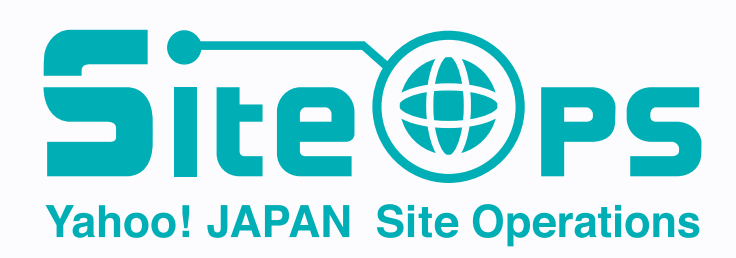

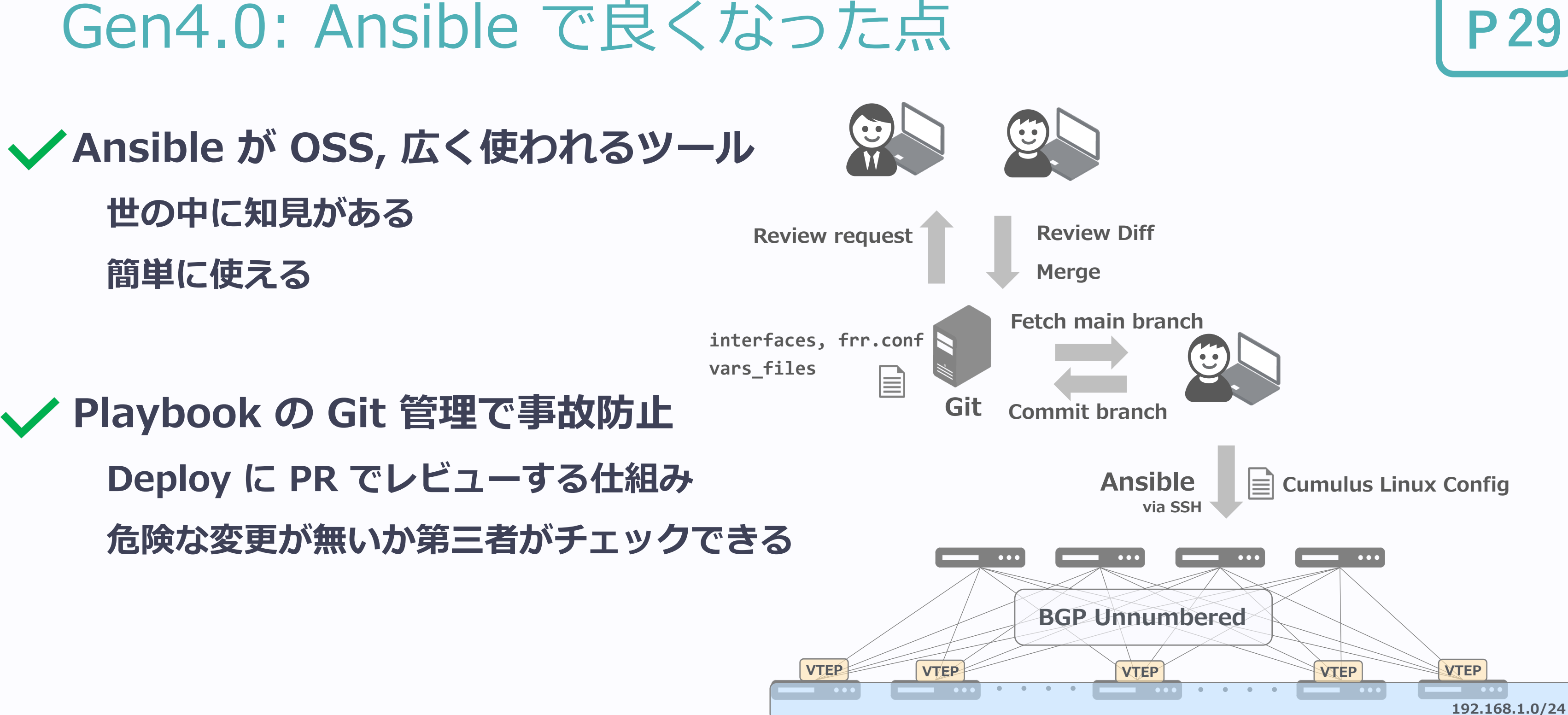

## Gen4.0: Ansible での課題

- Cumulus Linux での構築が前提
	- ◆ Linux の config template を組み合わせている **(interface config/FRRouting)**
	- ◆ 他の NOS/Software との組み合わせが難しい

### **■ 異常検知の仕組みは無い**

◆ 必要なものは自前で用意が必要

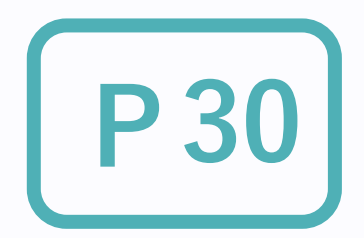

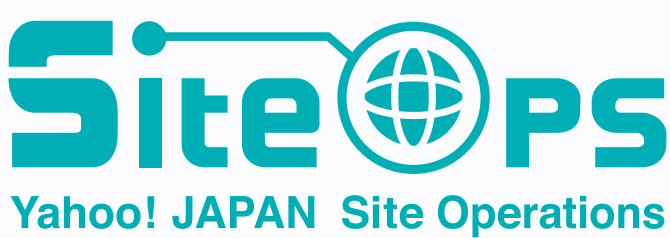

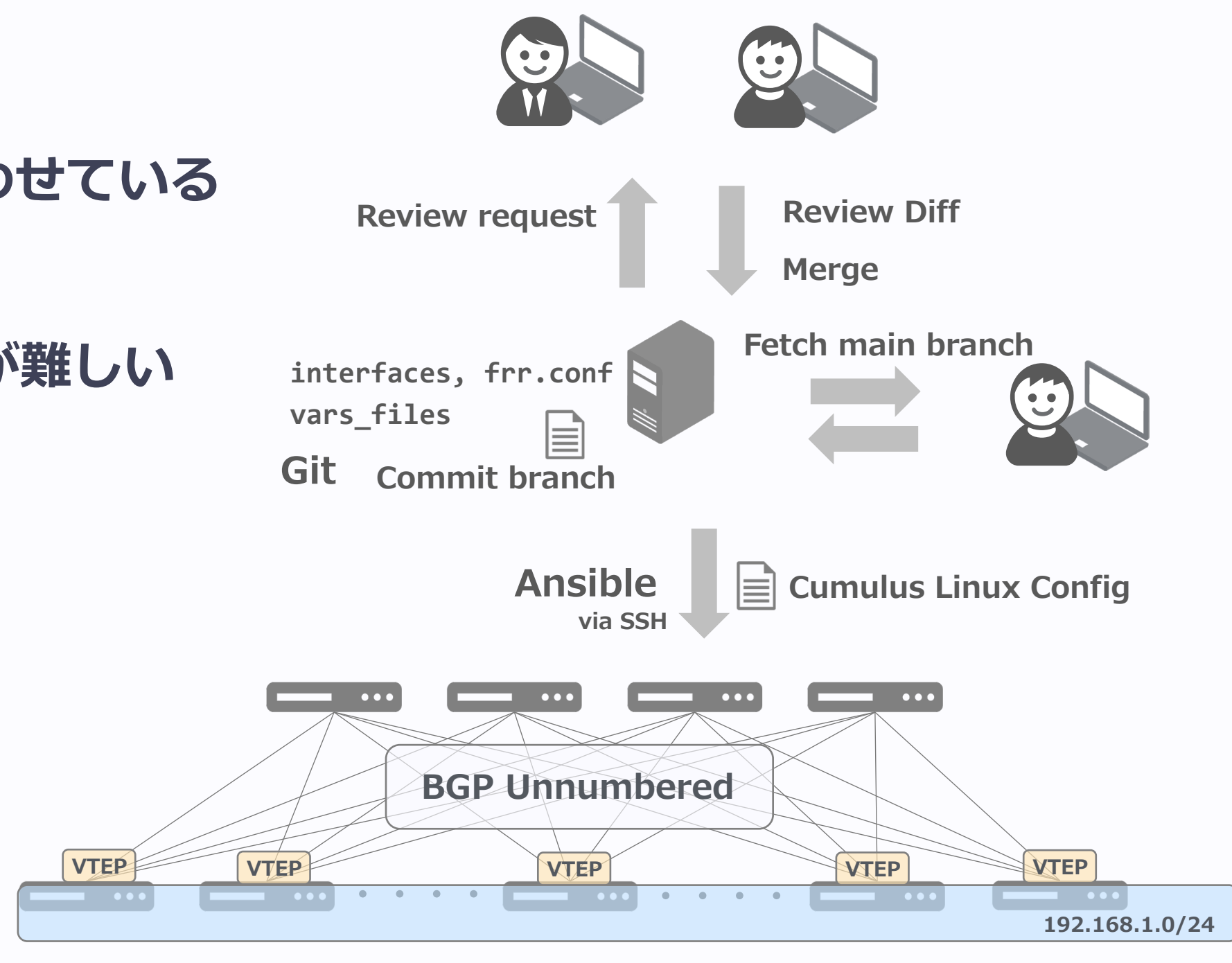

## Gen4.0: EVPN/VXLAN での課題

- 運用期間が長くなり, L2 構成が複雑に
	- ◆ Underlay network の品質や構成は同じ
	- ◆ Overlay network の管理が大変
		- l **Port毎に異なる access/trunk vlan の設定**

**31**

devices:  $1fc-1am01$ : profile: "LEAF" interfaces:  $10:$ .109.26/32" ipv4: eth0:  $110.29/23$ ipv4: " gateway: "  $110.1"$ swp9: bridge-pvid: 1847 bridge-vids: 1823 swp10: bridge-pvid: 1820 bridge-vids: 1823 swp11: bridge-pvid: 1847 bridge-vids: 1823 swp12: bridge-pvid: 1820 bridge-vids: 1823  $swp18$ : bridge-pvid: 1820 bridge-vids: 1823 swp19: bridge-pvid: 1847 bridge-vids: 1823 swp30: bridge-vids: 1823 1827 1846 swp31: bridge-pvid: 1847 bridge-vids: 1823 1827 1846 swp32: bridge-vids: 1823 swp37: bridge-access: 1821 swp40: bridge-access: 1847 swp41: bridge-access: 1847  $swp42$ : bridge-access: 1847 bgp: bgpasn: "65001" bridge-pvid: 1820 vrfs:

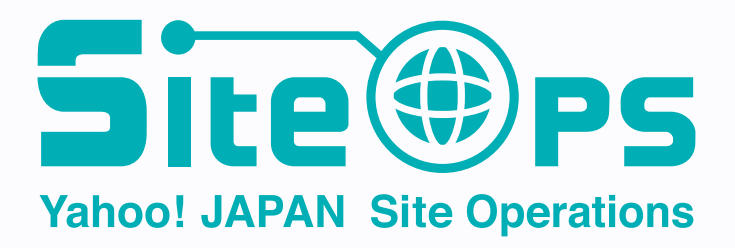

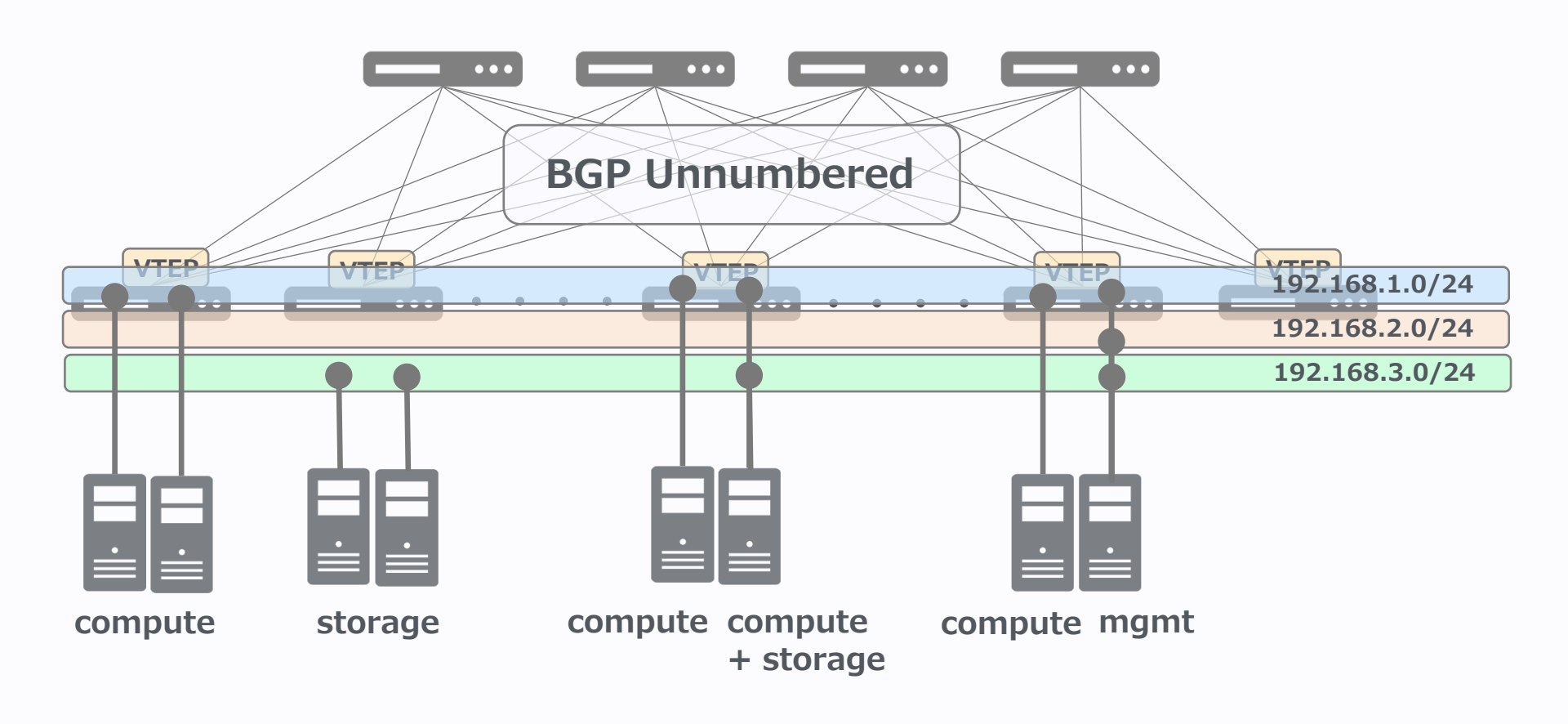

### **L2 管理コストをかけずにスケールアウトしたい**

## Gen4.1: Ansible, ALL-L3 IP Clos, 2019~

- Private Cloud VM用
- n **Ansible**
- NW機器
	- ◆ 全て Box 型 Whitebox (Cumulus)
		- l **Chassis スイッチ → Boxスイッチ**
		- **大幅なコスト減**
- EVPN/VXLAN 廃止
- サーバまで ALL-L3 接続

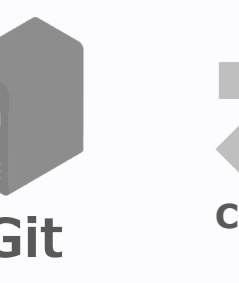

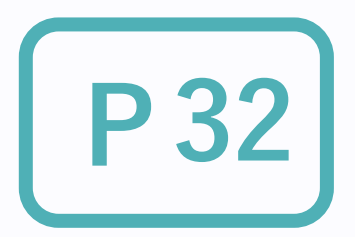

**Yahoo! JAPAN Site Operations** 

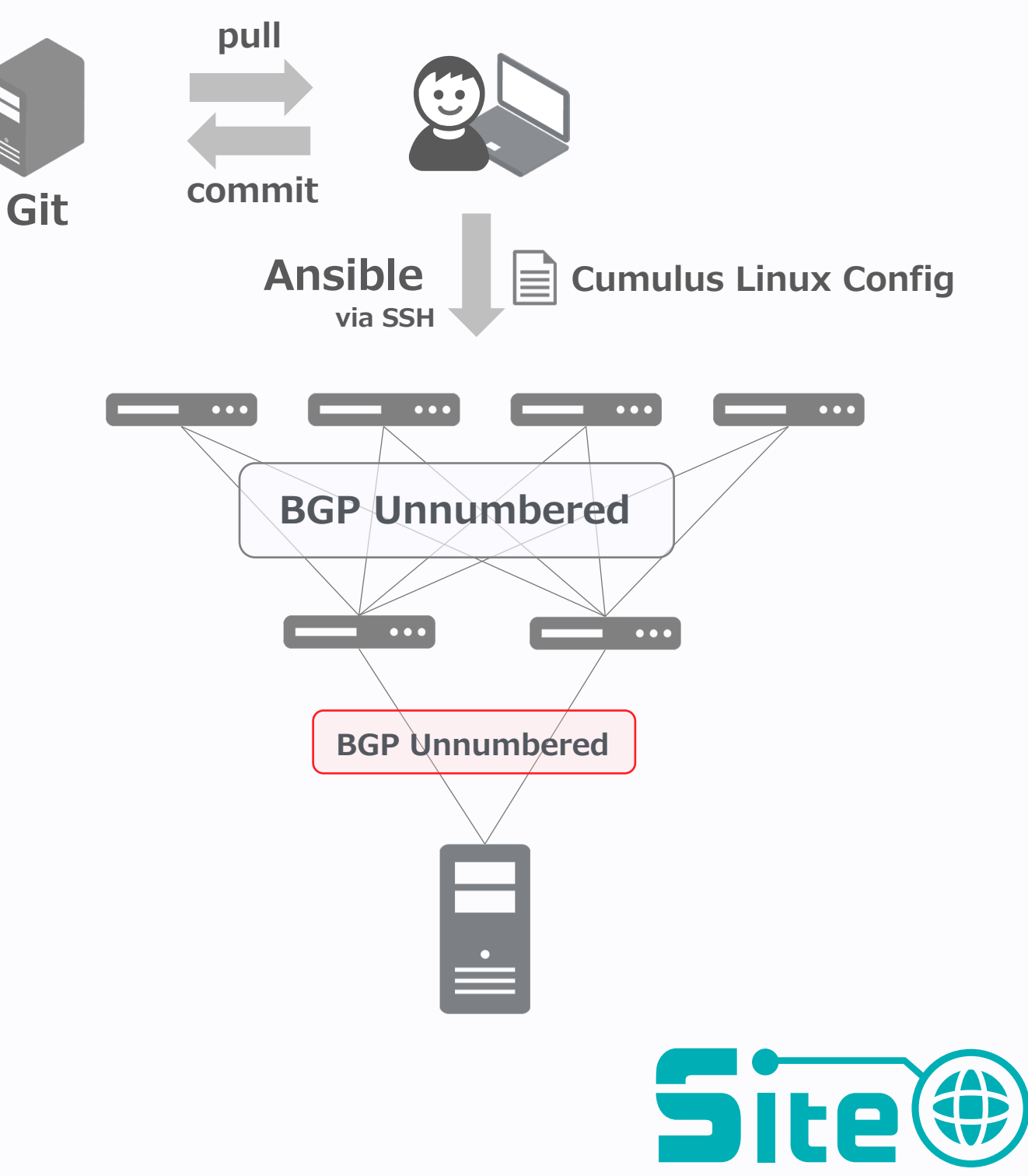

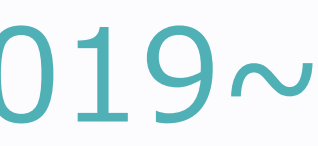

## Gen4.1: ALL-L3 化で良くなった点

**L3 接続でサーバの uplink 冗⻑が可能 BGP だけでトラフィックを迂回できる L2冗⻑と⽐べると安定, 堅い メンテナンスの社内調整がしやすい**

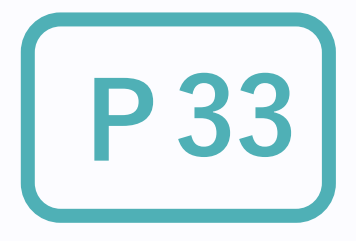

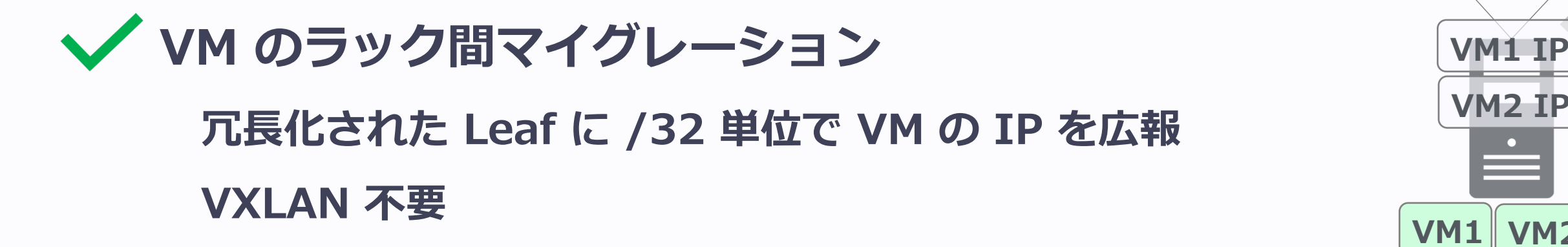

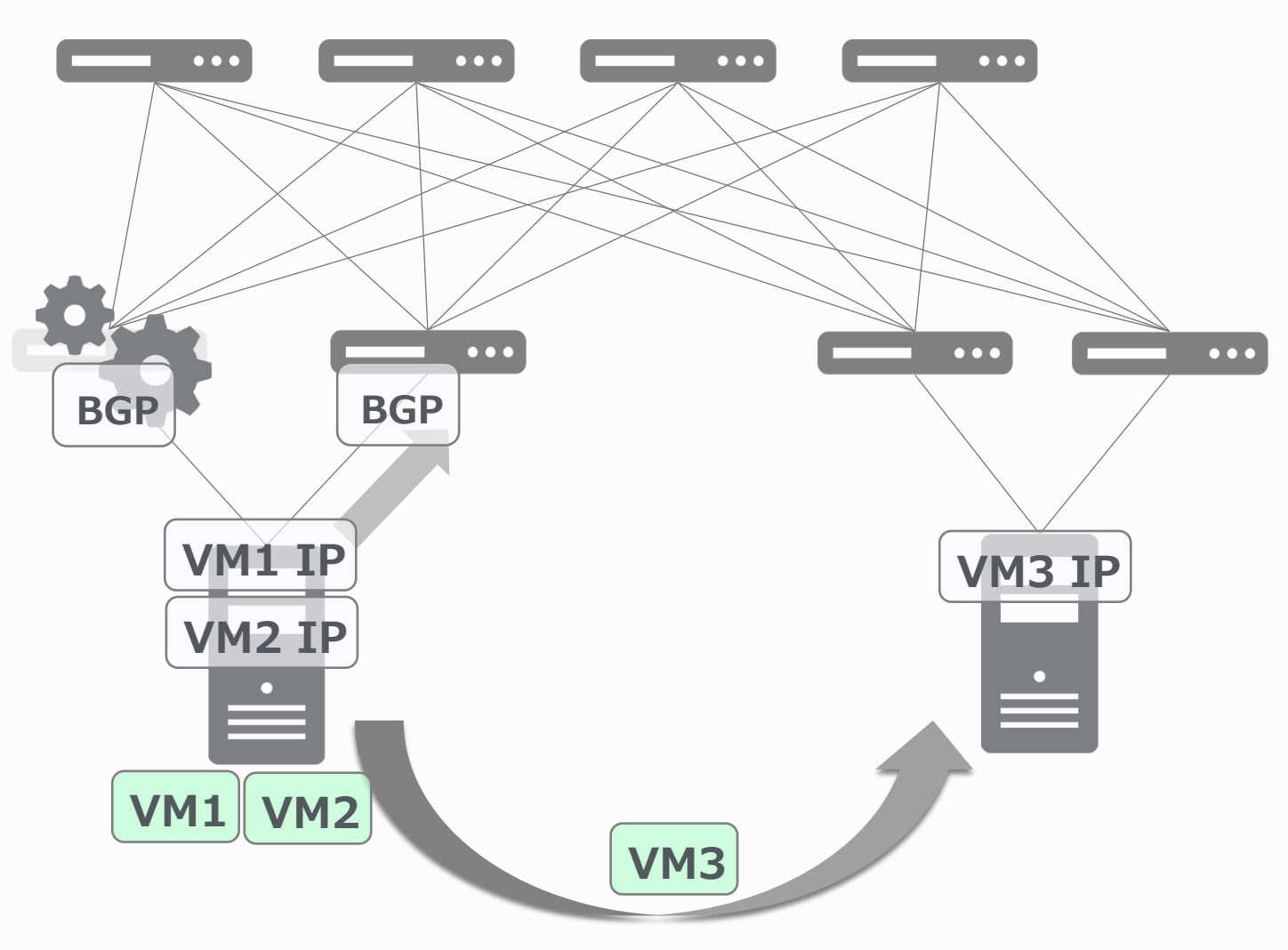

### **VM migration**

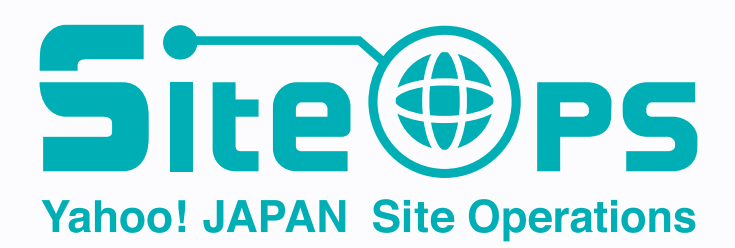

## Gen4.1: ALL-L3 化で困った点 **P**

- Clos 網内の Route Table が肥大化
	- ◆ 収容VM数 < External の Route Table サイズ
	- ◆ Clos 網内の IPv4 /32 route は External Router で集約

- 収容数が増えて Route Table 逼迫してきたとき **どうする︖**
	- ◆ External層ごと Clos Network を分離する
	- ◆ External層の Route Table をスケールアップ

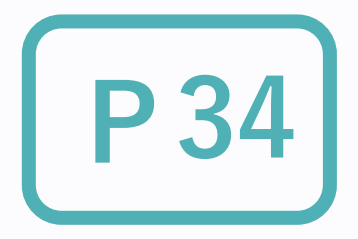

**Yahoo! JAPAN Site Operations** 

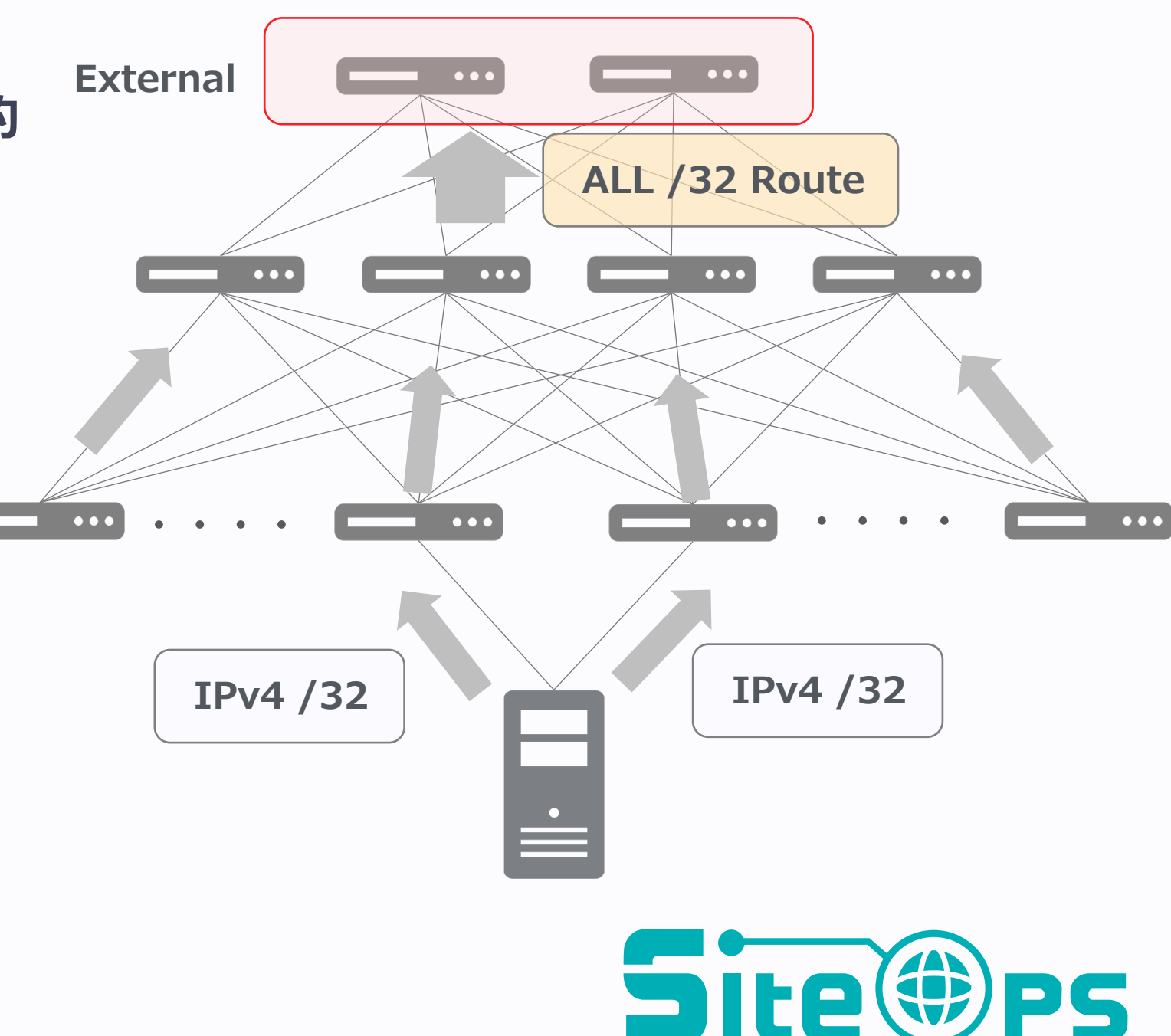

# ヤフーの IP Clos 管理ツール **P35**

**独⾃実装 デプロイ**

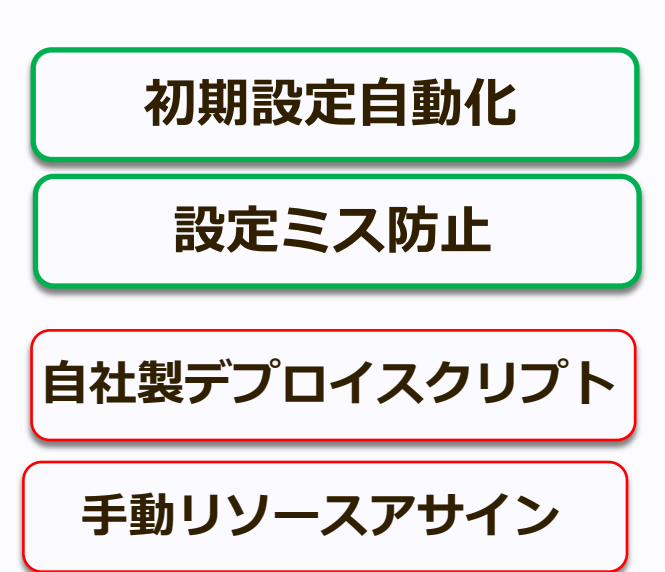

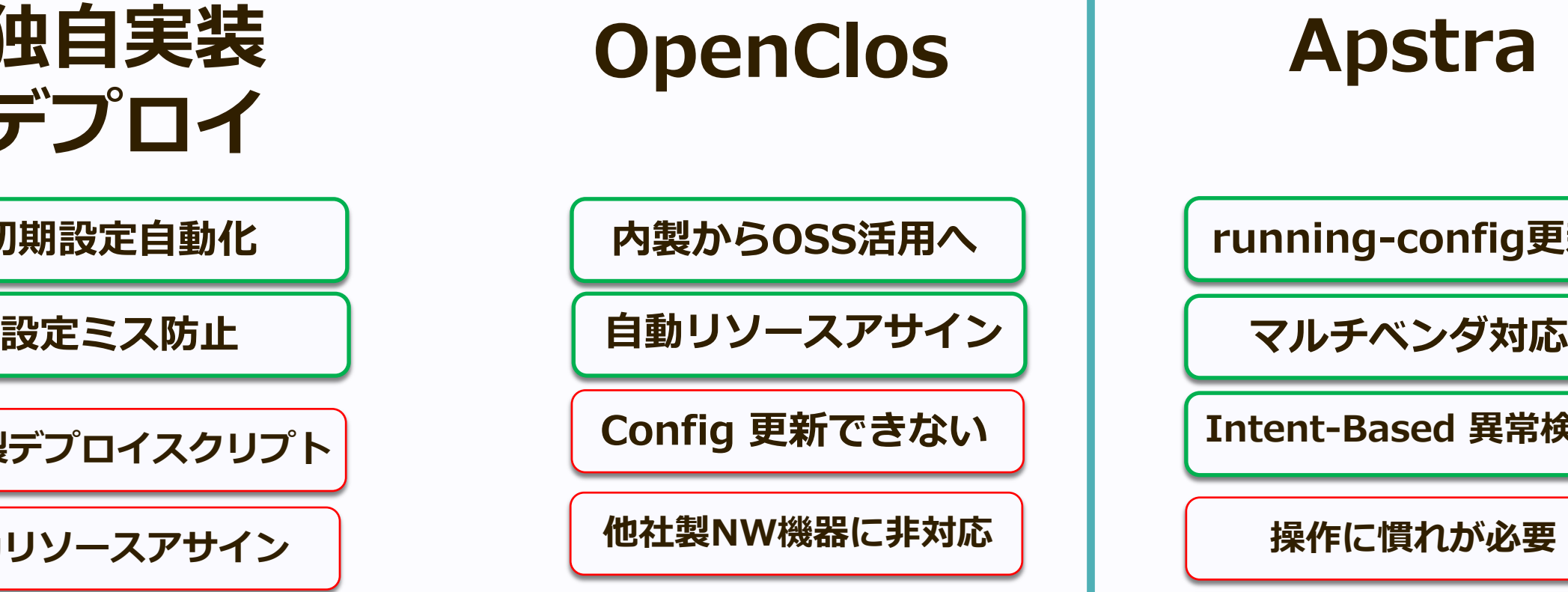

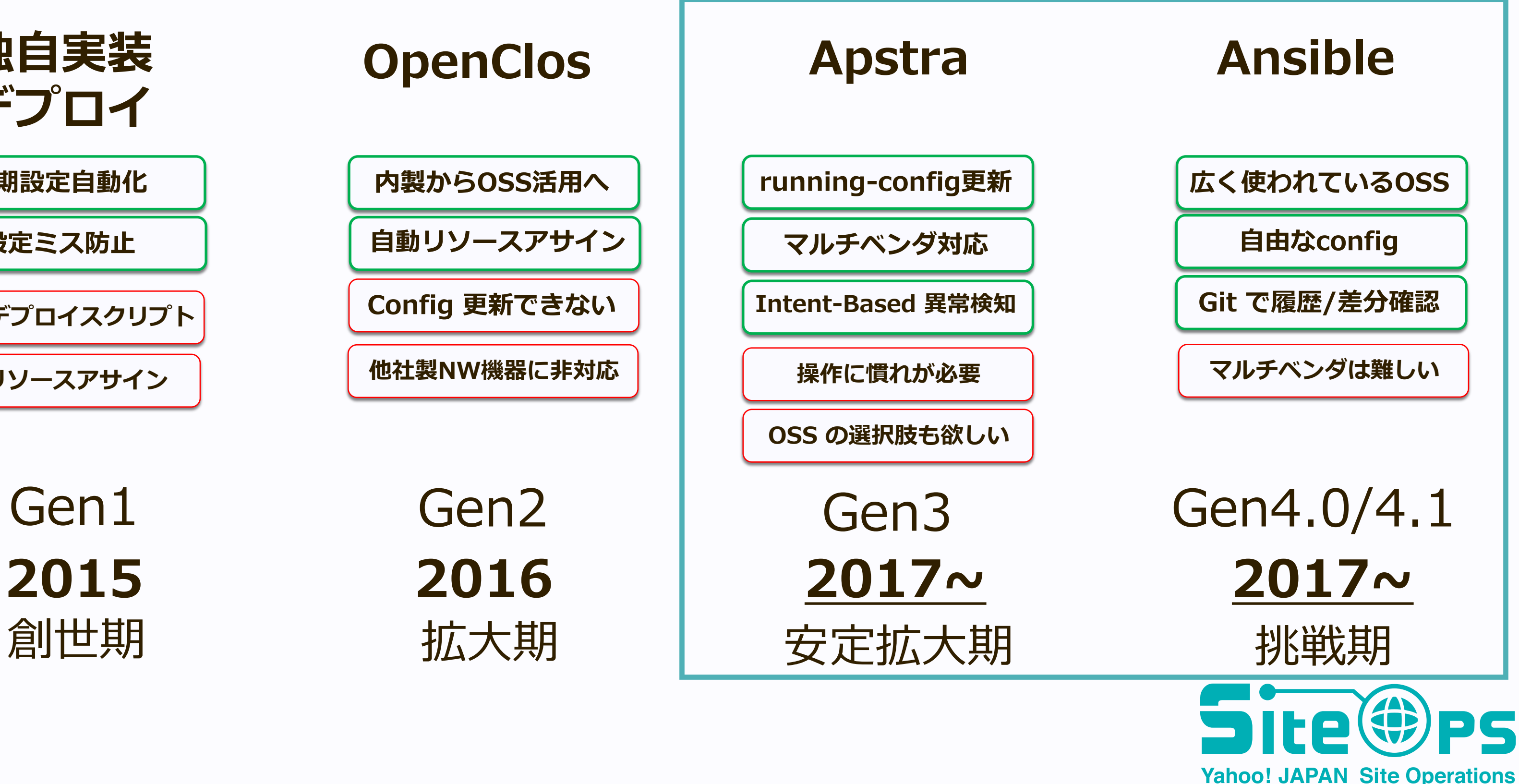

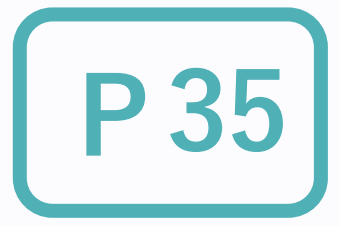

# ツールの使い分け, Apstra V.S. Ansible **P36**

### **Apstra**

- **複数の NOS を混合して使う** 
	- ◆ Arista EOS + Cumulus
- **自動でアドレスアサイン**
- **異常検知の仕組み**

- **メンテナンスコストの削減** 
	- u **Drain mode を使って簡単に実現**

一方で… 少ない人数で運用するには

### **Ansible**

- **n** Cumulus Only
- 新しい技術を取り入れ
	- $\triangle$  ALL-L3
- **メンテナンスコストの削減** 
	-

### **監視ツールは共通化されたほうが使いやすい**

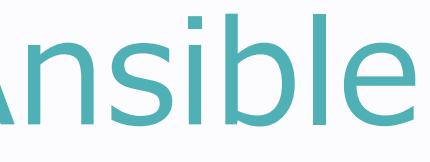

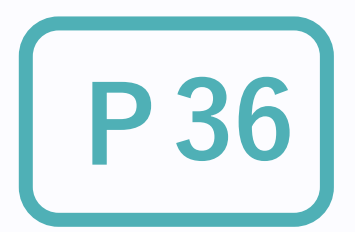

# ◆ g-shut community を ansible で投入

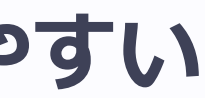

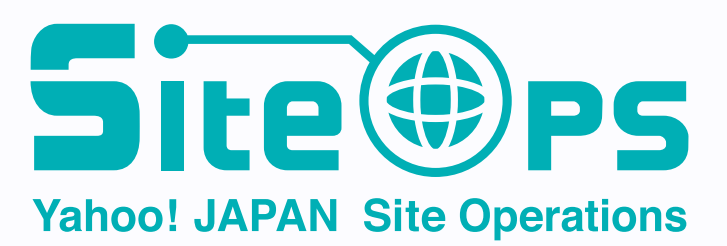

# ネットワークの監視体制

### ■ 監視の仕組み

- Clos Network のアラート体制
- 日々の運用での課題

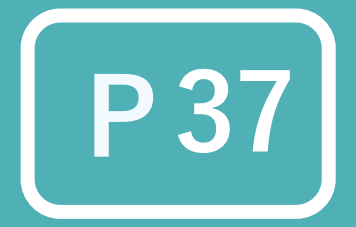

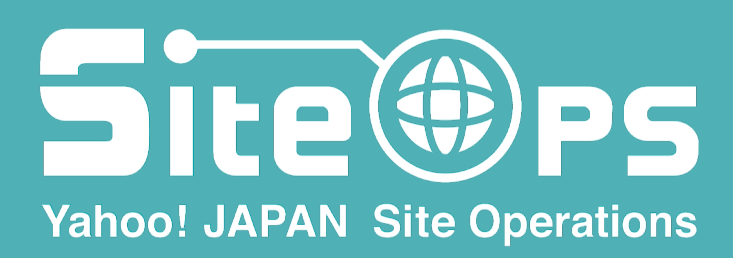

## 監視の仕組み - Syslog **P38**

### **Syslog ベースのイベント検知**

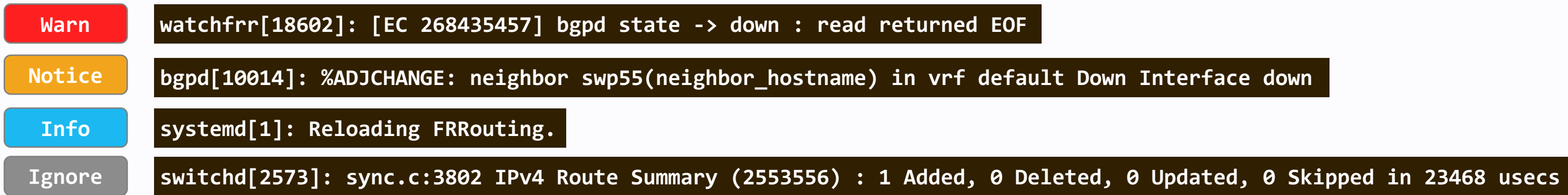

### **事前に syslog をレベル別仕分け**

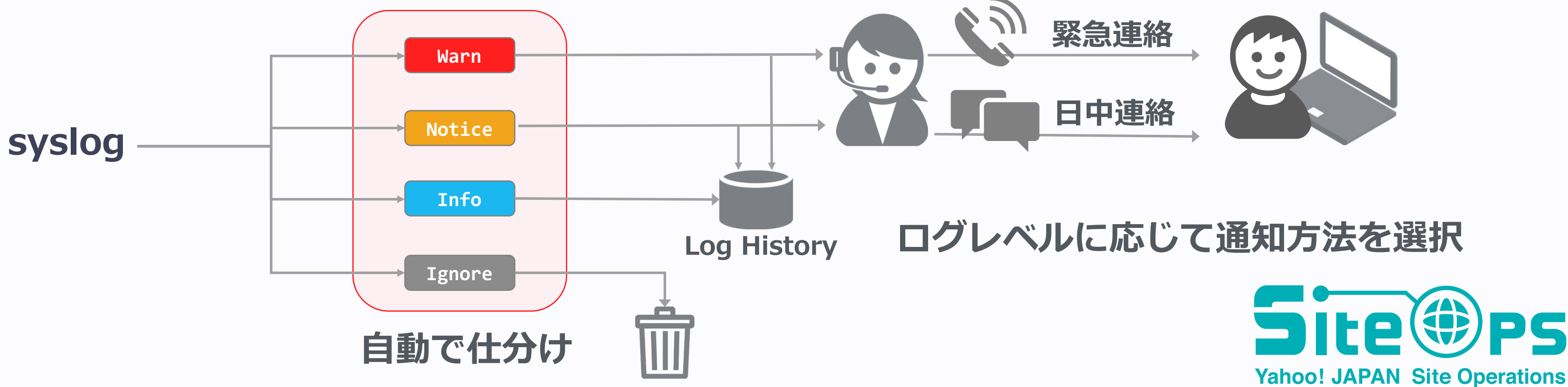

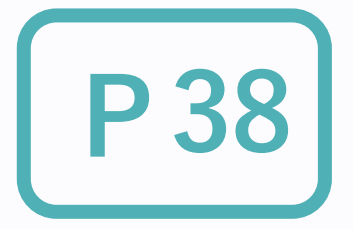

## 監視の仕組み - Prome

### **Prometheus を使った metrics 監視**

### **PING**

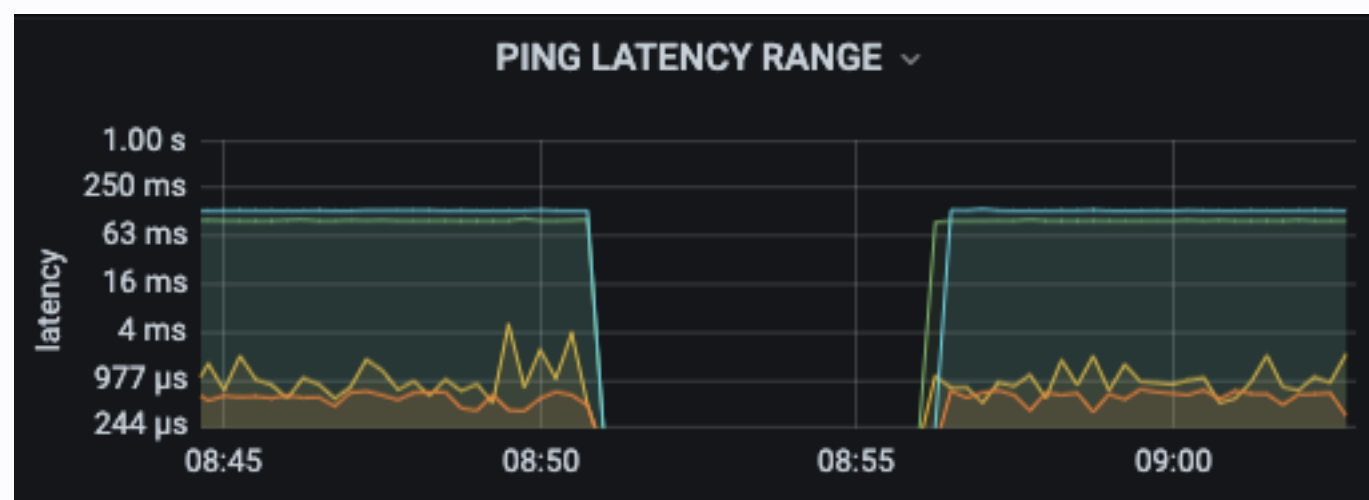

### **Interface Error**

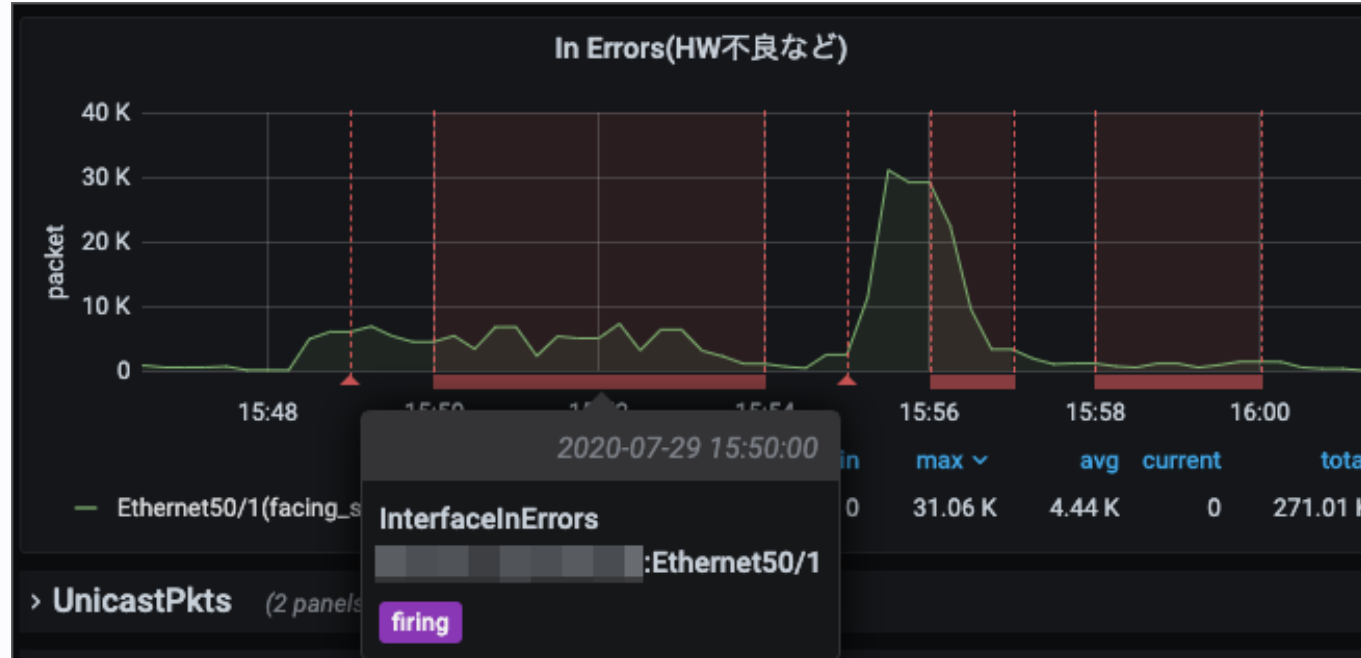

# Clos Network のアラート体制 **P**

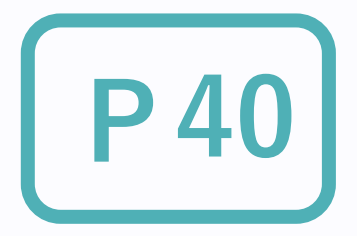

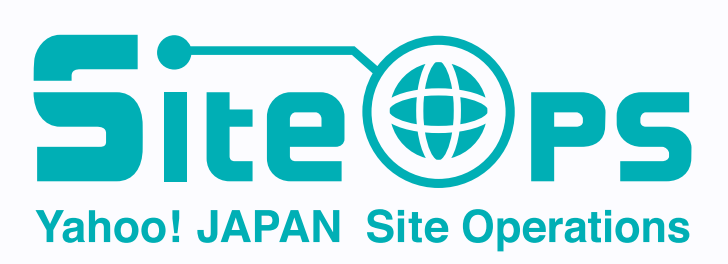

- n **BGP Peer down**
- **n** Interface down

Leaf uplink 4本中, 1-2本落ちても支障無い

**Warn** 可及的速やかに回復が必要な場合: 深夜でも対応する

■ Ping Lost (= ダウンしたとき) 冗長化されていない Leaf スイッチが単一障害点になる場合

**n Interface Error** 

**Notice** 復旧を急がない場合: 翌⽇勤帯に対応する

品質の低いリンクを shutdown して代替ルートへ迂回させたい

### **⼤きな⼿間はかからないが, 確実に時間を取られる作業 今は運用を回せているが...**

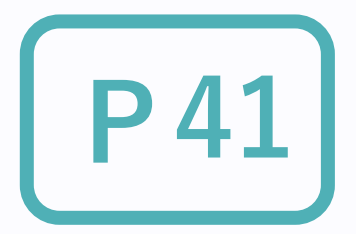

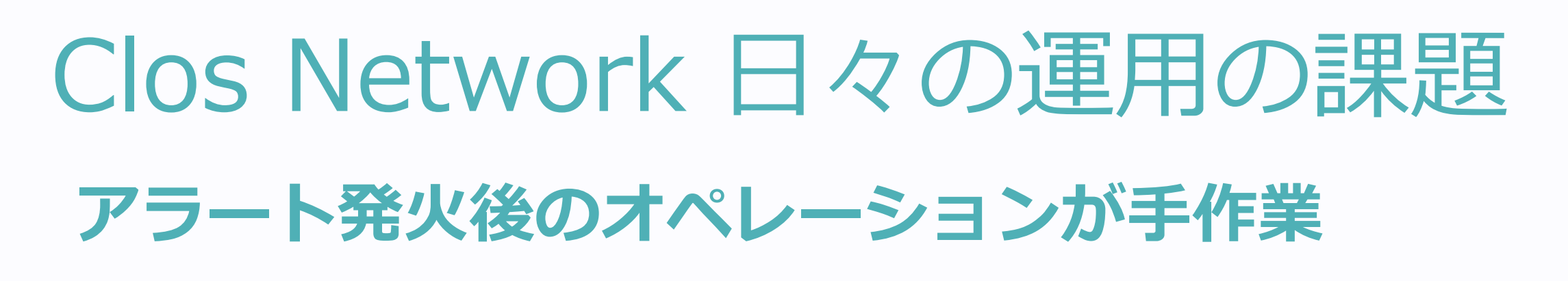

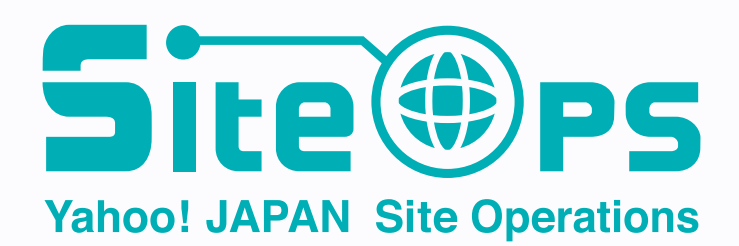

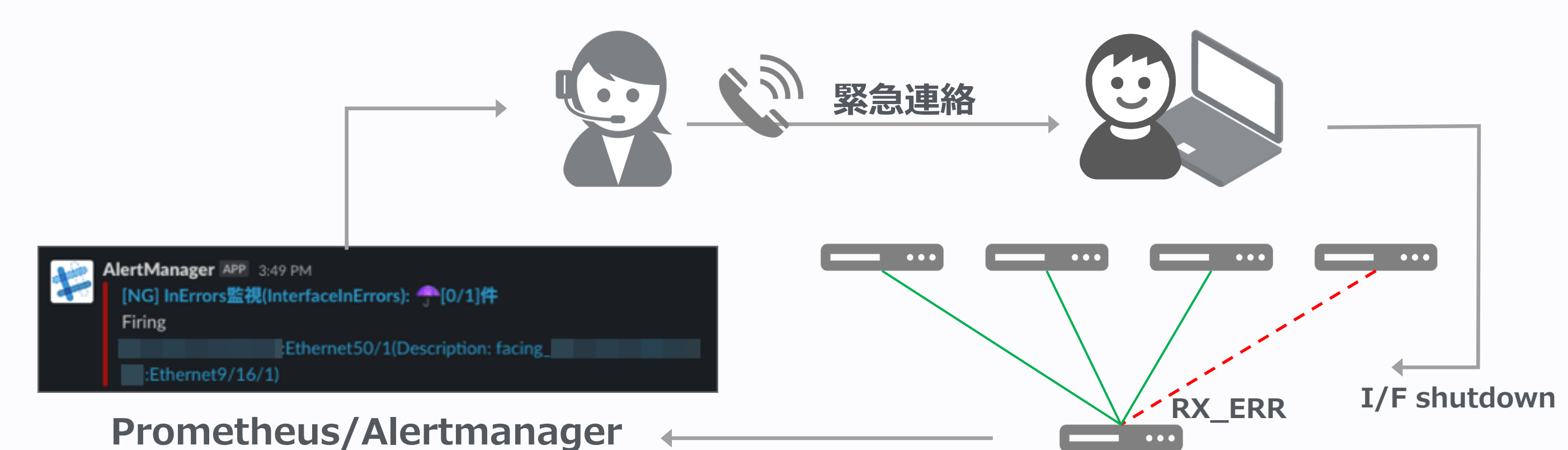

Clos Network ⽇々の運⽤の課題 **P42**

**ノード数が増えると故障も増える (特に配線回り)**

- Clos Network ノード数**: 1000+**
- 準備中ノード数: **500+**
- Clos Network 担当: 5人

**障害時オペレーションの省⼒化 (=⾃動化) がこれからの課題**

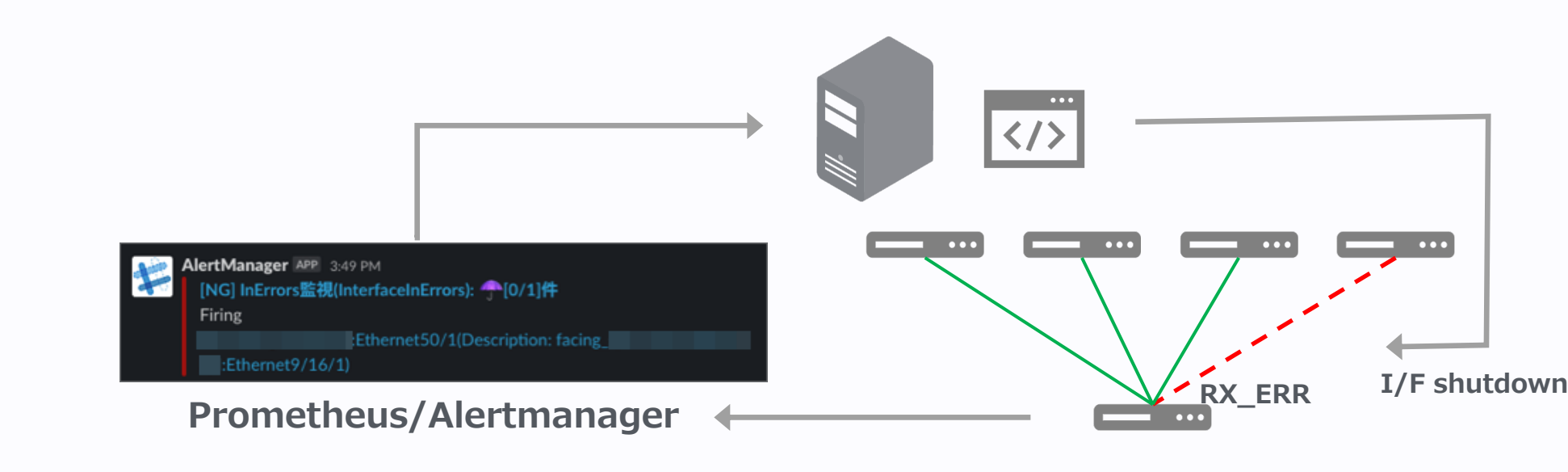

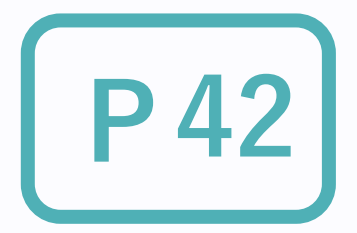

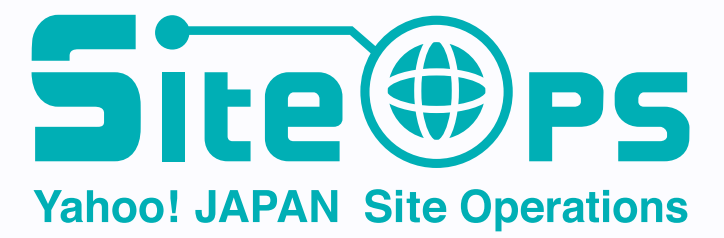

### **継続的な運⽤のために**

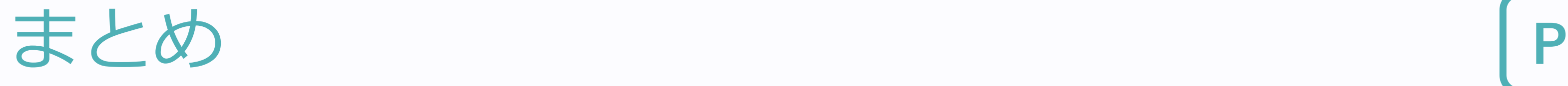

### ■ IP Clos 管理ツール

- ◆ 今は 2種類のツールを並行して使っている
	- l **Apstra – マルチベンダー**
	- l **Ansible – Cumulus Linux**

**◆ 要件毎に使いわけ** 

**監視** 

- **◆ 2つの観点で監視** 
	- Syslog **Event 検知**
	- l **Prometheus – Metrics**
- 
- 

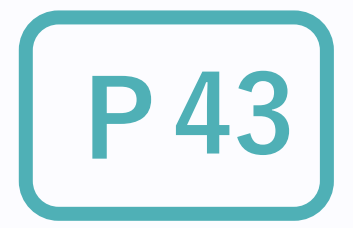

### **◆ なるべく日中にアラートをもらうように**

### **障害対応の自動化が課題**

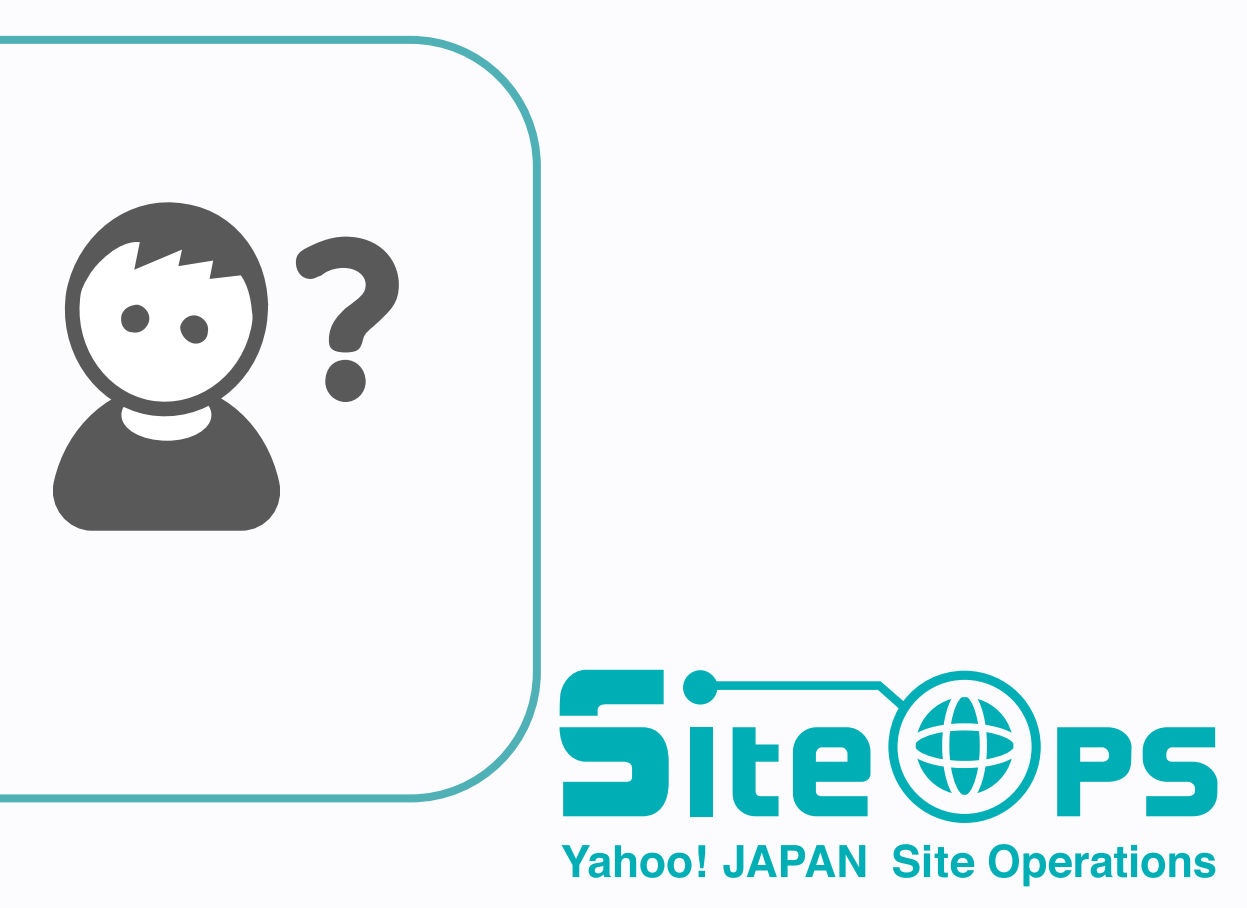

**Discussion**

## どのように構成を管理していますか? **運用していて困ったことなど**